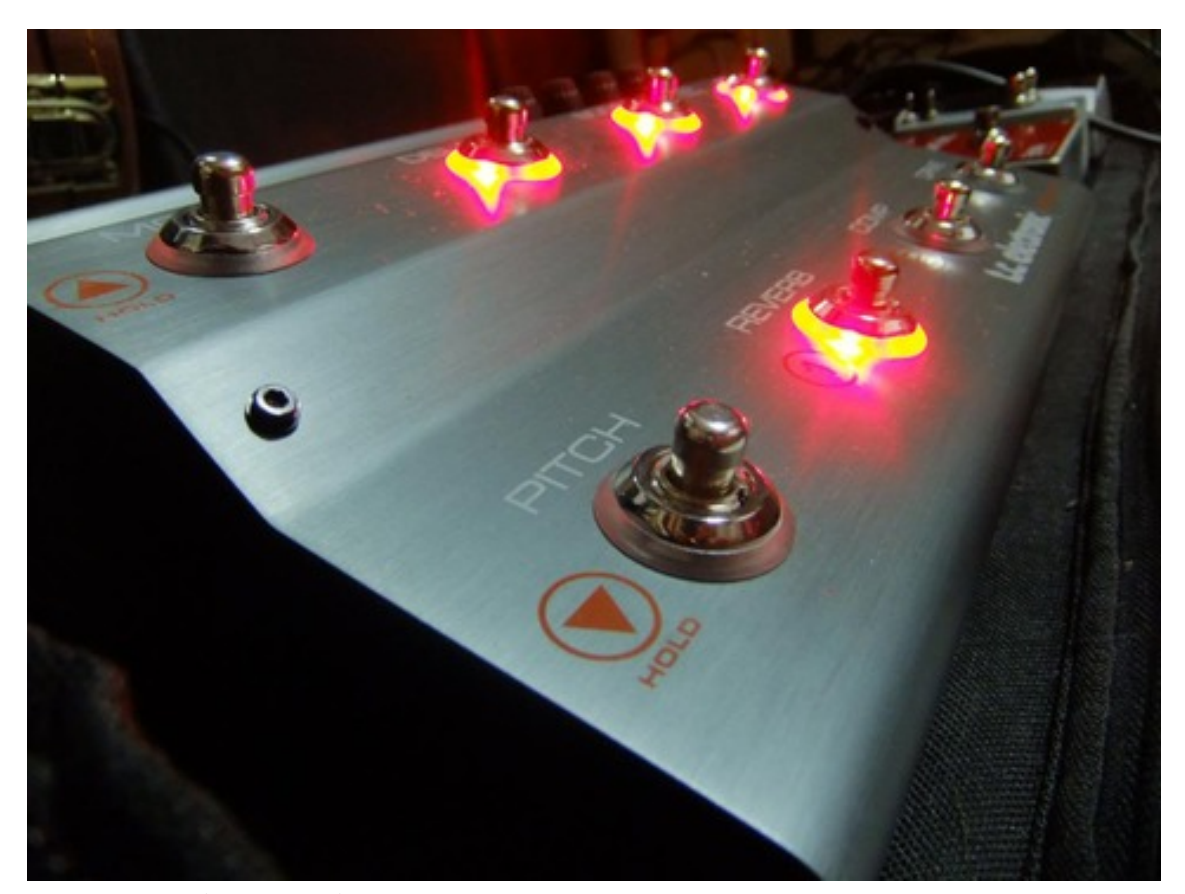

# MANUAL DE INSTRUCCIONES tc electronic NOVA SYSTEM

con comentarios y aclaraciones

En este manual no oficial, no se pretende copiar ni plagiar a nadie,  $\bigcirc$ simplemente se ha recopilado de foros y experiencias de usuarios de todo el mundo la forma de usar más correctamente, los fallos, los problemas y soluciones a ellos de este multiefectos cada vez más popular.

Para ello se ha tomado como base el manual oficial y suprimido la introducción referente a las garantías del fabricante, algunas especificaciones técnicas y otras instrucciones de seguridad, pues estas ya las tiene cada uno en su manual oficial y no vamos a repetir cosas que no son dignas de comentar, nos centramos en el uso, programación, conexión de accesorios y dispositivos externos, conexión a otros equipos de sonido, etc...

Otra cosa que se menciona aquí es la utilización de software externo a la pedalera, como editores, que además no es de la marca y carece de soporte oficial, incluso de autorización, por lo que es posible que a alguien no le funcione de forma correcta y se desconoce si hay posibilidades de avería, aunque se cree que no, por este motivo.

Al final de una sección o descripción de funciones (tomada del manual oficial), se ha añadido algún párrafo explicativo de las instrucciones descritas (en negrita), bien para aclarar, bien para comentar otras cosas relacionadas con ese apartado o función descrita y sucesivas si las hubiere o bien para ampliar nociones sobre los parámetros u otras cosas que por el motivo que sea, se ha dado pie a su explicación. Además se ha añadido, en algunos casos, fallos a tener en cuenta, soluciones a posibles problemas que nos puedan aparecer, cosa que se irá ampliando con el tiempo. Por lo tanto, el uso que se hace del manual oficial es de mera guía descriptiva, ya que en muchos de sus apartados no es, ni siquiera aclaratoria de algunas funciones o bien "da por sentado" que los usuarios ya son conocedores de los pormenores y entresijos de los efectos que contiene.

Se agradece a tod@s los que han colaborado con sus aportes, pues han sido quienes han conseguido que muchos no diésemos por imposible un proyecto, por haber hecho la luz sobre unas instrucciones, que como la mayoría, presuponen que sabes qué es cada cosa, lo que genera dudas y problemas; por ayudar a quien no sabe, al que comienza y al que por cualquier motivo se ofuscó y no se aclara. Todos hemos aprendido mucho juntos y seguiremos aprendiendo.

Será lógico que se encuentren fallos y errores o inexactitudes en conceptos, lo que es normal debido a que este es un compendio de experiencias de gente que, en su mayoría, no es profesional; y la finalidad de esto sólo es la de AYUDAR a comprender el manejo de un aparato electrónico al que le hace falta más información, sobre todo cuando no se es profesional de la música.

Esto está vivo y requiere de vuestras sugerencias y aportes, pues lo que para unos es claro, para otros es "escalada libre" y lo resolverá o no, por eso es fácil que no haya aclaraciones a algunas cosas, que por obvias, se han pasado por alto, pero que sí pueden ser un problema para otros. Se ha añadido lo más destacado de lo recopilado, pasando de largo por los "no me di cuenta" (salvo que fuesen repetitivos o comunes en la gente).

Hay un cacharro electrónico que ha unido a mucha gente para entablar una relación virtual, pero personas relacionadas entre sí al fin y al cabo, sin darnos cuenta en el fondo que es la música y, concretamente un instrumento, el vínculo entre todos nosotros, distintos en gustos, razas, ideas y estilos musicales...

## EL SER HUMANO PUEDE SER ASQUEROSAMENTE MARAVILLOSO CUANDO SE LO PROPONE

Paz y R&R

## **CONTROLES:**

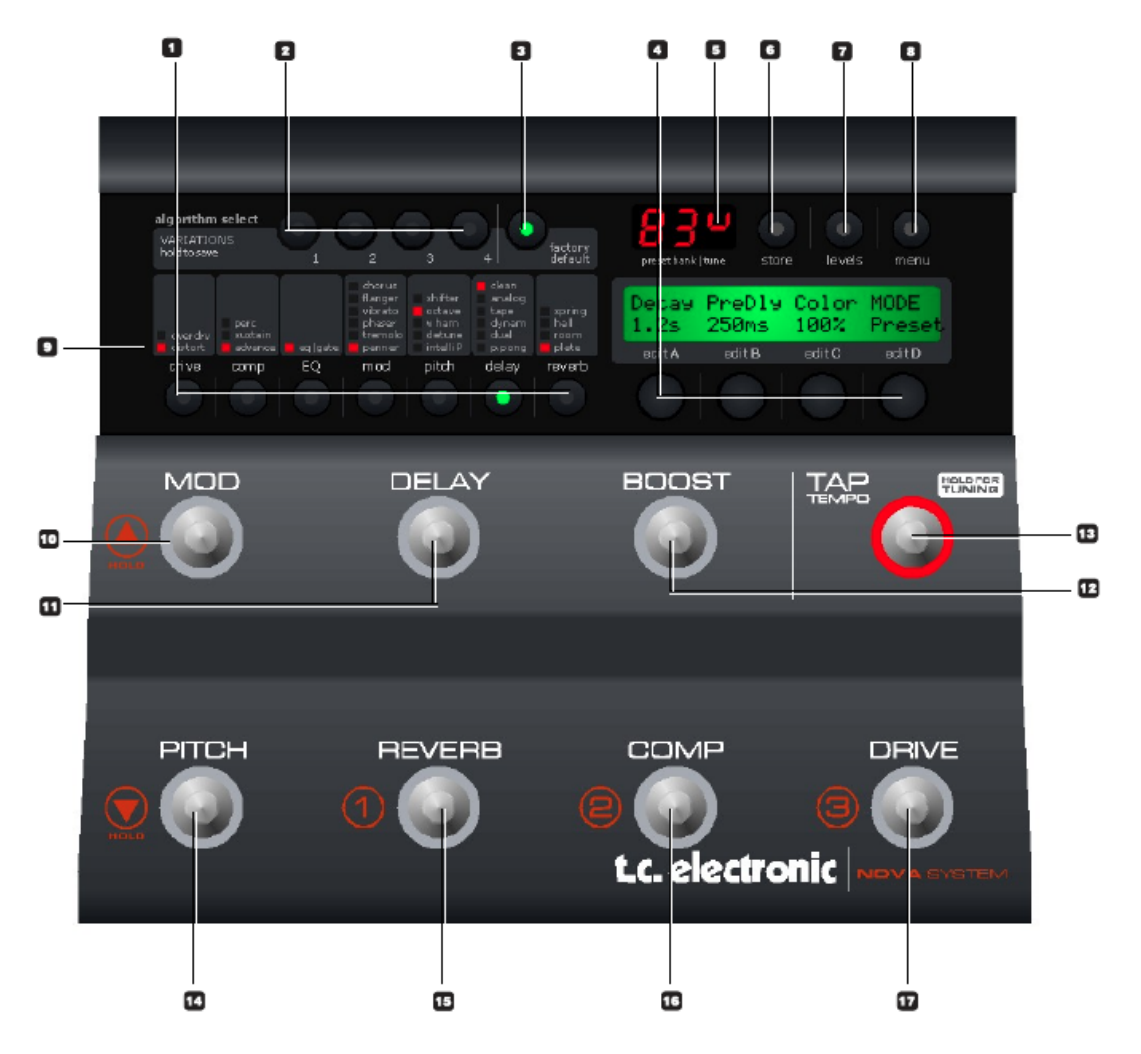

#### **1 - Edición de efectos / botones de selección**

Púlselo una vez para entrar en el modo de edición de efectos para el efecto activo.

#### *de esta forma se accede a los parámetros de modificación de cada bloque de efectos.*

Púlselo de nuevo para cambiar entre los distintos tipos de efectos dentro de cada bloque. Manténgalo pulsado para salir del modo de edición de efectos sin grabar los cambios realizados. Para grabar los cambios, guardar preset.

#### **2 - Variaciones**

Para cada bloque de efectos seleccionado, puede grabar 4 variaciones predeterminadas. Durante la creación de nuevos presets esta función hace que resulte sencillo combinar sus reverbs favoritas con sus ajustes de compresión preferidos, etc.

#### Ejemplo:

- Pulse el botón de edición COMP para entrar en el bloque de compresión.

- Edite los ajustes de compresión con los mandos A-D.

- Mantenga pulsada la tecla VARIATION nº1 para grabar este ajuste de compresión como uno de sus favoritos. Tenga en cuenta que el preset todavía no está grabado en ese punto; simplemente ha configurado un ajuste de compresión favorito.

- Cargue un preset diferente al que quiera aplicar esta compresión utilizando las teclas de preset.

- Pulse COMP y después la tecla VARIATION nº 1.

- Se cargará en el preset activo su ajuste de compresión favorito nº 1.

El LED de la tecla VARIATION:

Cuando el LED de una tecla VARIATION esté encendido será porque previamente habrá grabado una variación con esa tecla.

Para borrar una variación:

Mantenga pulsado "FACTORY DEFAULT" mientras pulsa una de las teclas VARIATION 1-4. de esta forma borrará la variación grabada con esa tecla.

*De esta forma podemos guardar nuestra configuración de efectos (hasta 4 por grupo) para cargarla directamente si tener que configurarla cada vez.*

#### **3 - Factory default**

TC Electronic ha predefinido ajustes de fábrica para cada algoritmo. Pulse FACTORY DEFAULT para cargar los ajustes por defecto para el algoritmo seleccionado. Ejemplo:

Supongamos que tiene un magnífico preset con una excelente combinación de compresión, EQ, modulación y unos ajustes de retardo. Sin embargo piensa que ha editado demasiado los parámetros de reverb. - ¿Qué recomendaría TC Electronic?

- Supongamos que está en el modo de edición de reverb,

por lo que el LED REVERB EDIT deberá estar encendido. - Pulse FACTORY DEFAULT.

Tenga en cuenta que hay un ajuste por defecto para cada sub-tipo de efecto.

**4 - Edit A a D** 

Sirven para ajustar parámetros.

**5 - Indicaciones de afinación**

En el modo de afinador esta sección de la pantalla le indica si la nota de entrada esta sostenida o bemolada. **6 - Store:**

Existen dos procedimientos para grabar un preset: "grabación rápida" que se utiliza habitualmente cuando realice cambios en un preset y quiera grabar el preset con el mismo nombre y en la misma ubicación y "grabación normal" que se usa cuando quiera cambiar de ubicación el preset e incluso renombrarlo. Grabación rápida - Mantenga pulsado STORE durante 2 segundos. El preset se grabará en la posición activa.

Si está tratando de grabar un preset de fábrica por medio de este procedimiento, será automáticamente redirigido al modo de "grabación normal".

Grabación normal - pulse la tecla STORE una vez:

Ahora estarán disponibles los siguientes controles:

- Mando A: elige la ubicación del preset

- Mando B: selecciona los caracteres para el nombre del preset

- Mando C: cambia el tipo carácter

- Mando D: selecciona el modo de carga, borrado o grabación

Cuando haya terminado con el proceso, pulse el botón STORE para confirmarlo.

**7 - Levels**

Puede ajustar los niveles de salida para cada preset. El resto de parámetros del menú de niveles son "globales" y no cambian para cada preset. Todos los parámetros de preset vienen marcados con una "P" en la parte derecha de la pantalla.

#### **8 - Botón menú**

Púlselo para acceder a los siguientes menús:

- Ruteo
- Pedal
- Modificadores
- MIDI
- Utilidades

En los capítulos posteriores de este manual viene una descripción detallada de los menús.

#### **9 - LEDs de estado de efectos**

Le indican el efecto seleccionado de cada bloque.

#### **10 - MOD**

Activa/desactiva el bloque de modulación.

función secundaria:

Manténgala pulsada para avanzar por los bancos de presets.

**11 - DELAY**

Activa/desactiva el bloque de retardo.

#### **12 - BOOST**

Activa/desactiva la función de realce. Puede ajustar el nivel de realce para cada uno de los prests individuales a un valor comprendido entre 0 y 10 dB.

#### **13 - TAP (Tempo) & Hold for TUNING**

Este botón tiene dos funciones:

Marcación de tempo:

Pulse rítmicamente este botón para introducir el tempo global para el NOVA System. Este tempo puede utilizarse para efectos de modulación y de retardo.

*Para ello pulsar rtmicamente a la velocidad deseada, teniendo que tener activa la función en el menú, puesto que si no es así siempre tendrá la que se configuró en el preset a la hora de su programación.* Afinación:

Mantenga pulsado este botón para entrar en el modo de afinador. En este modo, las salidas están por defecto anuladas, pero por medio de menú del afinador puede elegir el ajuste "Tuner Out" para anular o activar la salida. Los parámetros correspondientes al afinador estarán accesibles automáticamente cuando esté en el modo de afinador.

#### **14 - PITCH**

Activa/desactiva el bloque de tono.

función secundaria: Mantenga pulsado este botón para retroceder por los presets.

#### **15 - REVERB o PRESET 1**

En el modo de pedal este botón sirve para activar/desactivar la reverb.

En el modo de preset, puede pulsar este botón para cargar el preset nº 1 en el banco activo.

#### **16 - COMP o PRESET 2**

En el modo de pedal este botón sirve para activar/desactivar el compresor.

En el modo de preset, puede pulsar este botón para cargar el preset nº 2 en el banco activo.

#### **17 - DRIVE o PRESET 3**

En el modo de pedal este botón sirve para activar/desactivar la sección de saturación.

En el modo de preset, puede pulsar este botón para cargar el preset nº 3 en el banco activo.

*Cuando se usa la pedalera en el modo de entrada line, y es conectada por el loop de efectos, el bloque drive se desconecta, con lo que sólo se puede usar su función de navegación por los presets. Otra cosa que ocurre con el bloque de saturaciones, en estas circunstancias, es que al acceder a su correspondiente botón de edición de efectos '1', sólo nos permite regular la cantidad de "boost".*

*La puerta de ruido y la ecualización sólo pueden ser activarse, desactivarse o ser modificadas accediendo por por los botones de edición '1'*

*Estos botones tienen un led que nos indica si el bloque está activo, con lo que podemos saber también si en un determinado preset se tiene activado el ecualizador o la puerta de ruido.*

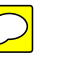

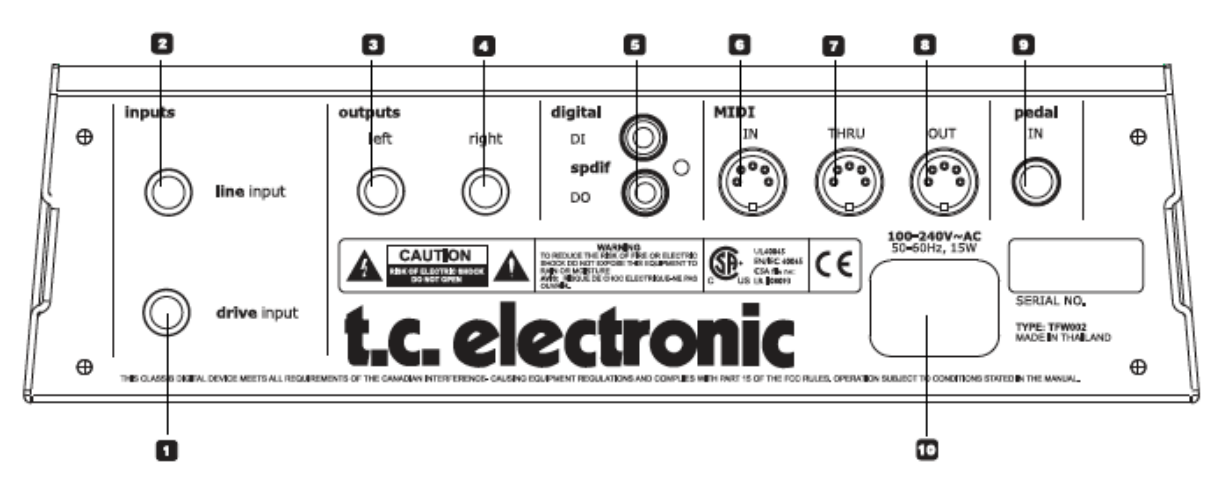

#### **1 - Drive Input (entrada de saturación)**

Entrada para guitarra. Use esta entrada para utilizar la sección de saturación analógica programable del NOVA System.

Tipo de conexión:Toma de 6,3 mm.

#### **2 - Line Input (entrada de línea)**

Si quiere utilizar el NOVA System en un bucle de efectos de un amplificador, debe conectar el "envío del bucle de efectos" a la entrada de línea del NOVA System. La sección de previo del NOVA System será anulada y utilizará para la saturación la sección de previo de su amplificador.

*Hay que seleccionar previamente la opción en el menúlevels/input y conectar la seleccionada, ya que la otra se desactiva.*

#### **3/4 - Salidas balanceadas**

Estas salidas balanceadas son tomas TRS de 6,3 mm. Utilice la salida izquierda si no va a tocar en stereo y conéctela a un solo amplificador.

*Con estas salidas podemos usar un adaptador TRS/XLR de forma que se puede conectar directo "a mesa", cajas DI, splitters, etc... y usar la simulación de altavoz, ya que nos conectamos de forma directa. Hay mesas de mezclas que disponen de entradas tipo 'combo' que admiten tanto XLR como TRS, pero se hace aconsejable confeccionarse o adquirir un adaptador de TRS macho a* 

*XLR macho, teniendo en cuenta una longitud suficiente o bien un pequeño latiguillo y a partir de ahí añadir un cable canon de los "de siempre"...* 

#### **5 - Entrada/salida digital - S/PDIF**

Envía y recibe audio digital en el formato S/PDIF a través de conectores RCA standard.

*Esta conexión es útil para algunas mesas de mezclas y tarjetas de audio, ya que no ha de volverse a hacer la conversión D-A y luego otra vez A-D en la mesa o tarjeta, eliminando retardos de conversión.* **6 / 7 / 8 - MIDI In / Thru / Out**

Interface MIDI standard. conector de 5 pins

**9 - Pedal In (entrada de pedal)**

Puede conectar varios tipos de pedales y utilizarlos para controlar parámetros.

- Conecte un G-Switch para cambiar de preset y usar entonces los 8 interruptores del NOVA para la anulación de efectos.

- Conecte un pedal de expresión o uno de volumen para controlar el volumen.

Para obtener una respuesta perfecta cuando esté utilizando un pedal de expresión o uno de volumen, el pedal debe estar calibrado. Esto se hace por medio del menú pedal.

- A través del menú pedal puede ajustar el parámetro que controlará el pedal de expresión/volumen.

#### **10 - Alimentación**

Acepta voltajes entre 100 y 240 V.

#### CONFIGURACIÓN BÁSICA: conocida como conexión "por el input"

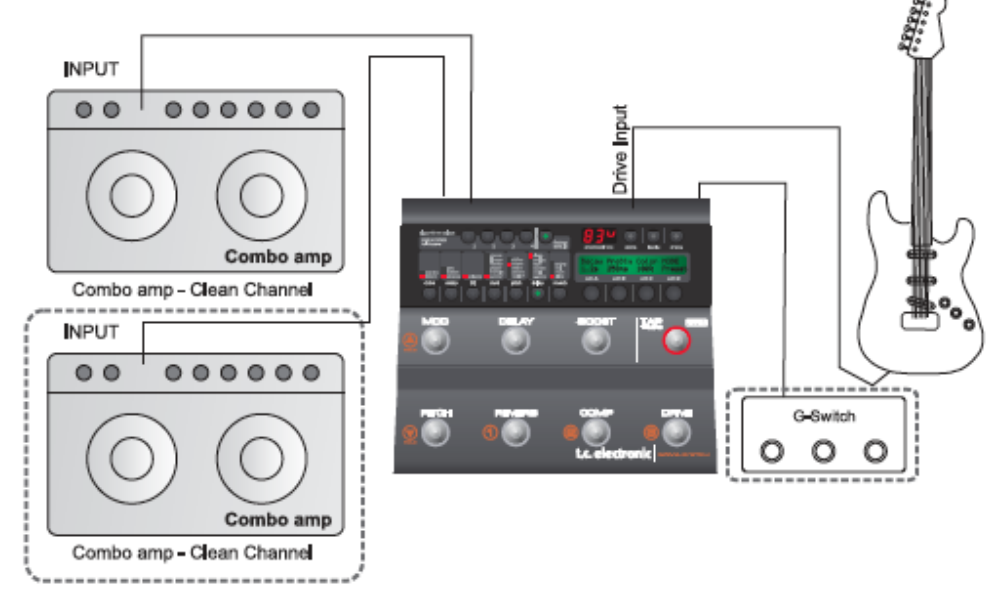

para dar lugar a un canal limpio. Todos los efectos y la saturación/distorsión son generados por el NOVA System. En cuanto conecte un pedal G-Switch (opcional) el NOVA System activará automáticamente el modo de pedal. Ahora podrá cargar los presets utilizando el G-Switch.

Conexiones

• Conecte su guitarra a la entrada de saturación del NOVA System

• Conecte la salida izquierda a un amplificador de guitarra que esté funcionando en un canal limpio

• Conecte la salida derecha a un segundo amplificador de guitarra para configurar un sonido stereo (opcional)

• Conecte un G-Switch (opcional) a la entrada de pedal (opcional)

Ajustes básicos:

• Ajuste la sensibilidad de entrada a través del menú Levels.

Con un G-Switch conectado:

• Active/desactive bloques de efectos pulsando los interruptores de efectos.

• Cambie de preset utilizando el G-Switch

### CONEXIÓN POR LOOP/BUCLE DE EFECTOS

Cuando no tenga conectado ningún G-Switch:

- Seleccione el modo de Pedal o Preset
- Elija un preset si está en el modo de preset

• Active/desactive bloques de efectos pulsando los interruptores de efectos

*Por supuesto se pueden utilizar las saturaciones del amplificador/combo que usemos, pero los inconvenientes de esta configuración aparecen en ese preciso momento que activamos canales saturados del amplificador, yq que si tenemos activados bloques de efectos, especialmente modulación y reverb, podemos generar un sonido poco adecuado o que, en el peor de los casos, tenga una calidad penosa debido a que estamos poniendo saturaciones al final de la cadena de efectos, cuando deberían de ir por delante de estos bloques mencionados. Saturar una reverb o las repeticiones de un delay puede causarnos problemas, no es lo mismo que reverberar una saturación o un eco de un sonido saturado.*

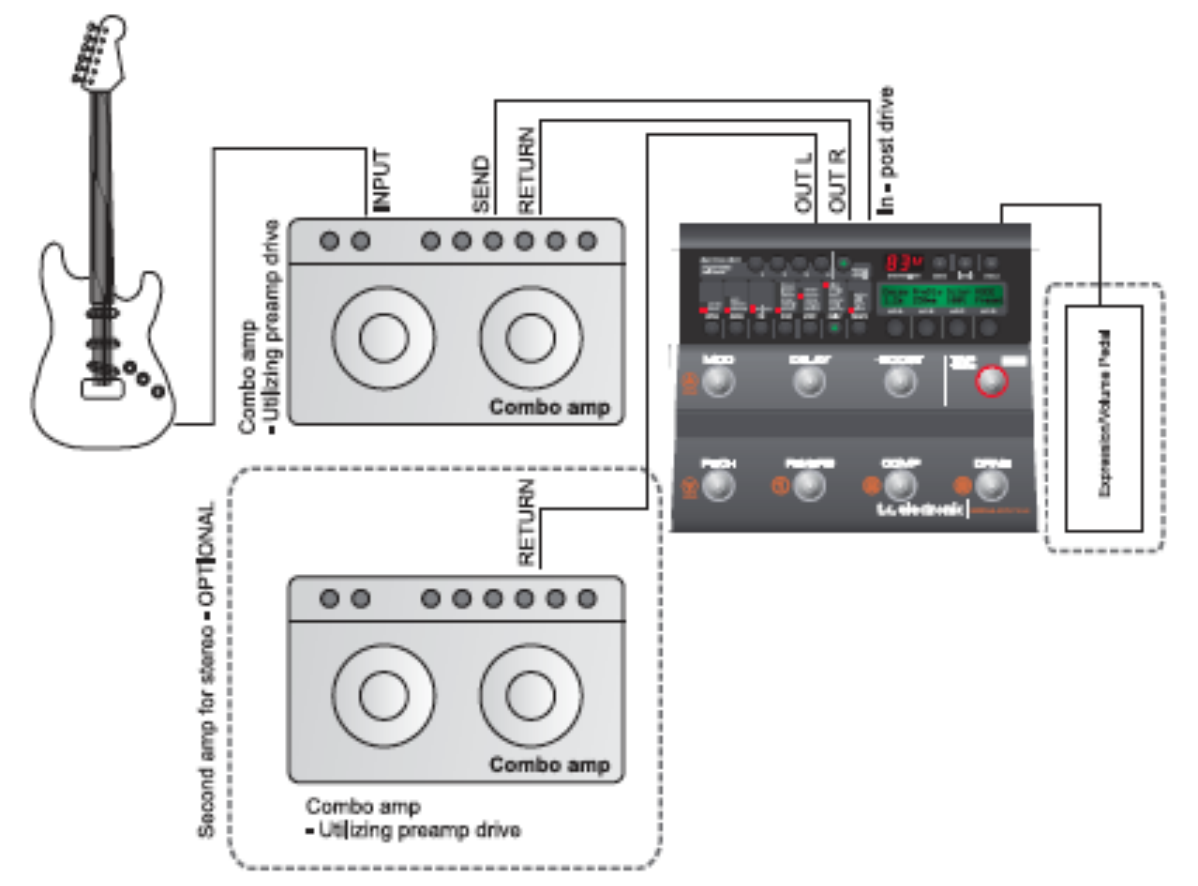

En esta configuración utilizamos la sección de previo de su combo para producir la saturación. En ella se usa la entrada de línea del NOVA System para anular así la sección de saturación. Tiene conectado un pedal de expresión a la entrada de pedal para controlar en tiempo real un parámetro como por ejemplo el volumen. Conexiones

• Conecte una guitarra a la entrada del combo.

• Conecte el "envío/send" del bucle de efectos del amplificador a la entrada de línea del NOVA System.

• Conecte la salida izquierda al retorno/return del bucle de efectos (=entrada etapa de potencia) de su amplificador. Para una configuración stereo, conecte la salida derecha del NOVA System al retorno del bucle de efectos (entrada de la etapa de potencia) del otro amplificador.

• Conecte un pedal de expresión a la entrada de pedal del NOVA System.

*Si se conecta pedal de expresión no se puede conectar un G switch o similares, ya que ocupamos la entrada que usa este dispositivo, esto nos obliga a usar la propia pedalera para los cambios de preset.*

Ajustes básicos

• Ajuste la sensibilidad de entrada por medio del menú Levels de acuerdo al nivel más elevado del pedal

*Este ajuste puede diferir en algo con respecto del ajuste del modo drive*

#### • Seleccione el modo de Pedal o Preset

• Elija un preset - si está en el modo de preset

• Active/desactive bloques de efectos pulsando los interruptores de efectos.

• Calibre el pedal de expresión a través del menú Pedal

• Asigne parámetros al pedal de expresión a través del menú Pedal.

*Viendo que recomiendan la utilización de pedales de expresión, lo que es muy útil para determinadas funciones y especialmente para wahmmy y algún simulador de wah wah que se puede hacer con un phaser, hay que decir que no todos los pedales de expresión del mercado son compatibles con Nova System, tienen que ser, según la marca, de baja impedancia, aunque se conocen casos de correcto funcionamiento con los de alta. Se aconseja probar antes de comprar uno:*

*Conectar, activar en menú/pedal, calibrar y tras comprobar que funciona correctamente, desconectar la Nova y volver a conectar pasados unos cuantos segundos, comprobar si se guardó la configuración,* 

## MENÚ - ROUTING (RUTEO)

## Ruteo

El NOVA System tiene tres formas diferentes de rutar la cadena de efectos: en serie, semiparalelo y paralelo. Conceptos básicos:

- Pulse el botón menu
- Seleccione Routing utilizando el mando giratorio D
- Pulse menu de nuevo para confirmarlo
- Ajuste los valores utilizando los mandos A, B y C
- Cambie de página utilizando el mando giratorio D
- Pulse de nuevo menu para confirmarlo
- Para salir del menú, pulse el botón menu de nuevo

#### **En serie**

El ruteo en serie conecta todos los bloques de efectos uno tras otro. Esto implica que cada bloque de efectos afectará a los efectos colocados a continuación.

*\*Si utiliza un retardo con un tiempo de retardo prolongado junto con una reverb, puede que la reverb añadidamoleste para las repeticiones del retardo. En ese caso, utilice el ruteo semiparalelo o paralelo.*

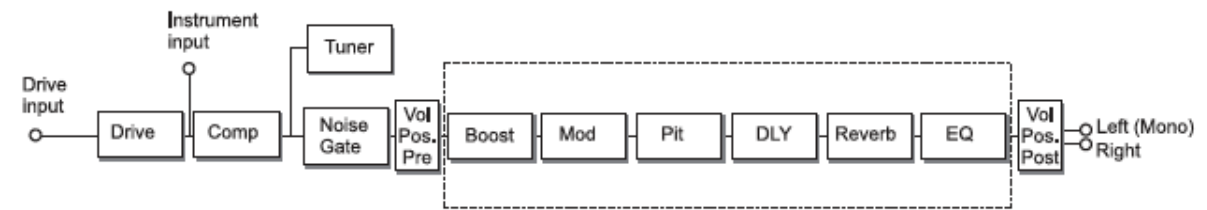

#### **Semiparalelo**

El ruteo semiparalelo conecta la mayoría de los bloques de efectos en serie, pero no los bloques de retardo y reverb que están conectados en paralelo. Por ello, el efecto reverb no afecta al de retardo y viceversa. Esto significa que no se añade ninguna reverb a las repeticiones del retardo.

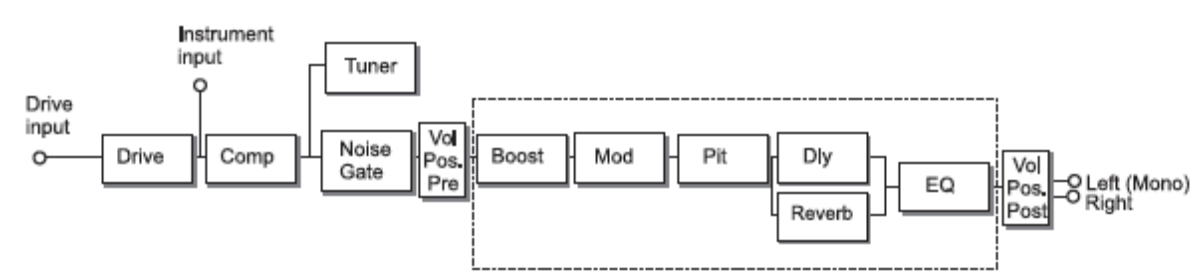

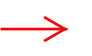

\**El mismo problema que genera el delay con la reverb puede darse en este caso con las modulaciones y el delay, ya que algunas "colas" de efecto se pueden meter en el efecto siguiente, así ocurre con los pitch, que tienen incorporado un delay y si ponemos otro después puede que no estén "a tempo", hay que ser cuidadoso con estos detalles si no queremos generar* 

#### *debería de haberlo hecho.*

*Si compramos un pedal que no lo haga nos tocará configurra el pedal cada vez que lo conectemos.*

#### *CAMBIAR PRESETS:*

*Si no queremos estar cambiando con los switches de la Nova parque nos gusta el modo pedal más que el preset, y si además tenemos conectado un pedal de expresión, no podemos tener un G switch, por lo que la solución pasa por un controlador midi (los hay grandes y muy completos o pequeños y compactos al modo del G switch y con sus mismas funciones) Este dispositivo midi se conecta la midi 'in' de la Nova System, ya que manada órdenes y es la Nova quien las recibe, debemos tener "abierto" este tráfico midi para que la nova obedezca (menú / midi) ante la duda se habilita entrada, salida y todos los canales. Esto además nos puede servir para controlar otros dispositivos externos de efectos u otras cosas conectando bien al midi thru o midi out según queramos que sea el selector midi o la nova, asociado a un preset concreto, la que 'dispare' el dispositivo externo.*

*artefactos acústico no deseados, lo que viene a ser un sonido "enguarrado".*

#### **Paralelo**

En el ruteo en paralelo, las entradas de las secciones de modulación, retardo y reverb reciben la misma señal y por lo tanto ninguno de ellos afectará a los demás.

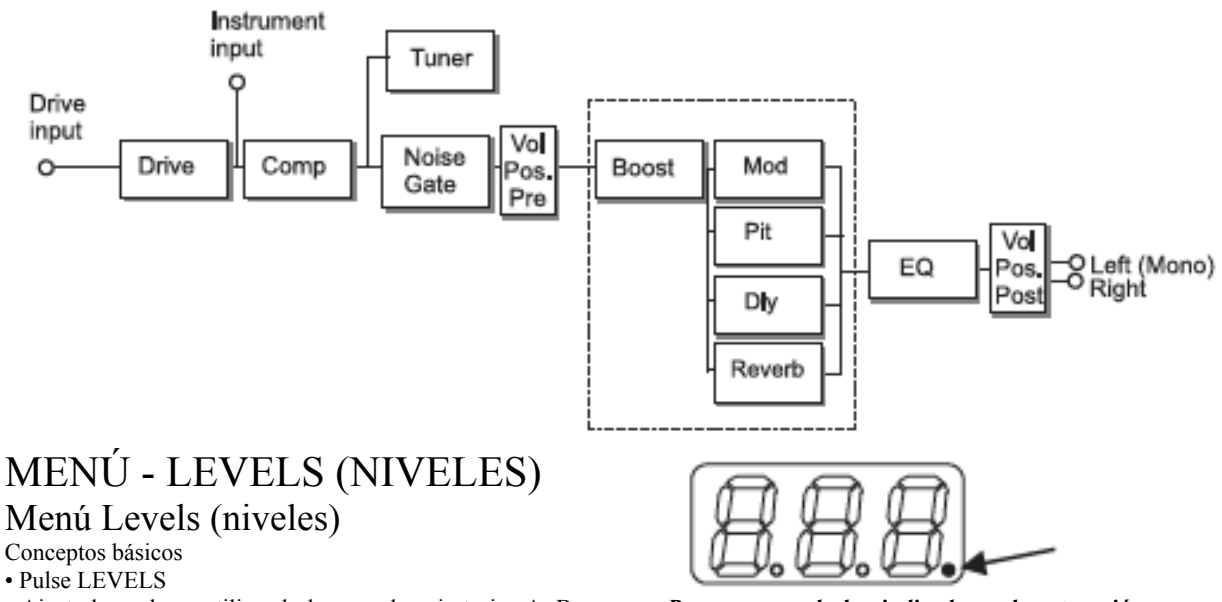

• Ajuste los valores utilizando los mandos giratorios A, B y C

• Para cambiar de página, utilice el mando giratorio D

Salvo que especifique lo contrario, el rango para los parámetros de nivel está comprendido entre -100 dB y 0 dB.

#### **Volume (volumen)**

Rango: -100 dB a 0 dB

El control de nivel puede estar colocado pre o post procesado de efectos. Su posición se ajusta por medio del parámetro Position (vea también el esquema de ruteo).

#### **Input Gain (ganancia de entrada)**

Rango: 0 dB a 24 dB

Las guitarras tienen distintos niveles de salida. Y esto mismo puede ocurrir con los pedales que haya colocado antes del NOVA System. Para ajustar la ganancia correctamente:

• Para realzar la señal, conecte algún pedal a la cadena de señal antes del NOVA System

• Toque su guitarra tan duro como lo vaya a hacer cuando toque en directo

• Ajuste la ganancia de línea hasta que aparezca la indicación "0":

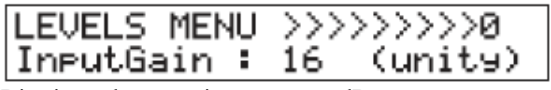

• Disminuya la ganancia unos pocos dB:

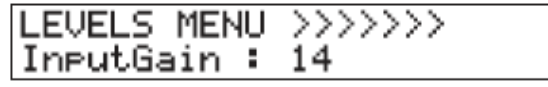

• Ahora ya habrá ajustado la ganancia correcta y tendrá una ganancia unitaria a través del NOVA System.

*Siguiendo paso a paso como se explica no debe de haber mayor problema en calibrar los "levels"*

#### **Indicación de saturación**

Si modifica considerablemente la ganancia de entrada, por ejemplo si conecta una guitarra distinta o si modifica los niveles de un pedal colocado antes del NOVA System, la entrada del NOVA System podría saturarse.

Si ocurre esto, aparecerá un pequeño punto en la esquina inferior derecha de la pantalla numérica:

*Pero a pesar de los indicadores de saturación que nos muestra el nova, hay que tener en cuenta que esto es una apreciación digital, hay que escuchar, ya que la regulación estricta de estos parámetros puede generar una pérdida de señal respecto de la "real". Al conectar efectos, drives etc... elevamos la señal generando saturaciones deseadas, que pueden verse también afectadas en este caso al ser detectadas. Por eso hay que oír el resultado y apreciar que no "satura" de forma indeseada.*

*Para esta operación es aconsejable el preset de fábrica 9- 3 "all bypassed" y si disponemos de un bucle desconectable o un pedal bypass, entonces mejor, para comprobar "a oído" que suena igual con Nova que sin ella.*

*Hay que comprobar que el loop del amplificador no tenga activado un atenuador de señal o esté configurado en paralelo, pues sonará distinto.*

#### **Left Output & Right Output (salida izquierda y salida** derecha)

Rango: -100 dB a 0 dB

Control de nivel individual para las salidas izquierda y derecha. Puede ajustar estos niveles para cada preset.

*Puede que estos niveles de salida no estén a 0 db, con lo que a la hora de hacer la calibración de "levels" no escuchemos el sonido con el volumen que debemos, llevándonos a error por ello.*

#### **Input (entrada)**

Rango: Drive (saturación) o Line (línea)

Elige la entrada. Seleccione "Drive" si ha conectado su guitarra a la entrada Drive y quiere utilizar el bloque de efectos de saturación del NOVA System.

Elija "Line" si ha conectado su guitarra a la entrada Line. (vea también el esquema de ruteo).

#### **Volume Position (posición de volumen)**

El parámetro volumen es normalmente controlado por un pedal de expresión. Si conecta un pedal de expresión a la entrada de pedal, el pedal controlará este parámetro por defecto.

El parámetro Volume Position define dónde será controlado el volumen. Tiene las siguientes opciones:

**Pre:** El volumen es controlado justo después de la sección de saturación y antes de los efectos. Esto permite que efectos como la reverb y el retardo se "cuelguen", incluso aunque baje el nivel utilizando el pedal de expresión.

**Post:** El volumen es controlado después de los efectos.

Esto implica que será controlado el nivel de toda la señal, incluidos los efectos.

## Advanced

#### **Rango: On u Off**

Ajústelo a "on" para poder acceder a los parámetros de nivel avanzados. Una vez que haya entrado en el modo avanzado ya no se se beneficiará de los cálculos automáticos de "ganancia unitaria" descritos en la página anterior en la sección de ganancia de entrada. Por otra parte, tendrá un control total sobre los parámetros de nivel. **Boost Max**

#### Rango: 0 a 10 dB

Esto determina el rango máximo de la función de realce. Como el nivel máximo en el dominio digital es 0 dBFS, para realizar el "realce" digital se atenúa el nivel general y cuando se requiera realce se elimina esta atenuación. Si utiliza el modo avanzado y a la vez la función de realce, podrá ajustar Output Range para conseguir la ganancia unitaria a lo largo de toda la unidad. Si elige el modo avanzado pero no utiliza nunca la función de realce, ajuste el parámetro Boost Max a 0 dB.

#### **Output Range (rango de salida)**

Opciones: 2 dBu, 8 dBu, 14 dBu ó 20 dBu

El ajuste apropiado para la salida dependerá del de la ganancia de entrada. Cuanto mayor sea la ganancia de entrada, menor deberá ser el ajuste para este parámetro.

## **Input Src (Fuente de entrada)**

Rango: analógico o digital

El ajuste por defecto es analógico. Este ajuste activa las entradas analógicas del panel trasero.

Si va a conectar un equipo digital a la entrada S/PDIF, debe ajustar el parámetro Input a "Digital".

Tenga en cuenta que la señal de salida siempre está presente en ambas salidas analógicas y en la S/PDIF. **Digital InGain (ganancia de entrada digital)**

Utilice este parámetro para ajustar la ganancia de la señal presente en la entrada digital. Ajuste un volumen bajo y utilice un ajuste unos pocos dB por debajo del punto en el que se produce la saturación digital. De esta forma obtendrá la mejor relación señal-ruido.

#### **Dither**

Rango: Off, 20 bit, 16 bit u 8 bit

La salida digital del NOVA System funciona con una profundidad de 24 bits. Si la salida digital del NOVA System da señal a una unidad digital con una profundidad de bits inferior, debe ajustar este parámetro de acuerdo a las necesidades del receptor.

Localice en el manual de instrucciones de la otra unidad cuál es el ajuste correcto.

#### Boost (realce)

¿No sería maravilloso si pudiera pulsar un solo botón y realzar toda la señal para unas cuantas frases importantes? Con la función de realce del NOVA System sí es posible. A través del menú de niveles avanzado puede ajustar un nivel de realce máximo entre 0 y 10 dB. Dentro de la opción Boost max del menú de niveles puede ajustar un nivel de realce para los presets individuales.

- pulse LEVELS para acceder el menú de niveles

- elija "Advanced" y ajuste este parámetro a "on"

- desplácese hasta BoostMax y ajuste el nivel de realce máximo

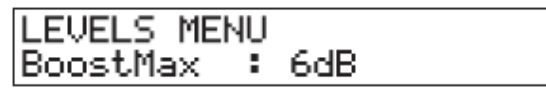

- salga del menú y elija el preset para el que quiera activar un nivel de realce.

- pulse DRIVE y ajuste el nivel de realce dentro del rango de realce máximo.

Parámetros adicionales para la función de realce:

### **Boost Lock:**

#### Rango: On u Off

Cuando este parámetro esté ajustado a "on", podrá realzar la señal la cantidad de dB especificados por el

parámetro Boost Lock en TODOS presets. El parámetro Boost Max. se encuentra en el menú Utility.

Cuando Boost Lock esté ajustado a "off", podrá ajustar individualmente el nivel de realce para cada preset. Solo podrá ajustar este nivel dentro del rango especificado por el parámetro Boost Max que se encuentra dentro del menú Levels.

#### **Boost Level:**

Puede ajustar el nivel de realce para cada preset dentro del rango del parámetro Max Boost, que se ajusta a través del menú Levels.

## Menú Pedal

Conceptos básicos

• Pulse el botón menu

• Elija el menú Pedal utilizando el mando giratorio D

• Pulse menu para confirmar

• Ajuste los valores utilizando los mandos giratorios A, B y C

• Utilice el mando giratorio D para cambiar de página • Si parpadea <menu> en la parte derecha de la pantalla, pulse el botón menu para confirmar la selección realizada

• Para salir del menú, pulse menu de nuevo Para un control externo de determinados parámetros

puede conectar un pedal de expresión\*. Este menú le permite determinar los parámetros a asignar, calibrar el NOVA System para el pedal de expresión conectado y ajustar la curva de respuesta utilizando los parámetros min, mid y max.

Parámetros marcados con una "P"

Algunos de los parámetros de este menú son globales, mientras que otros actúan a nivel de preset. Estos últimos vienen indicados mediante una "p" en la parte derecha de la pantalla.

Ejemplo:

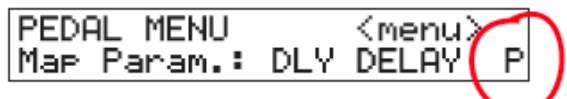

Conexión de los pedales de expresión Dependiendo del tipo de pedal de expresión utilizado, deberá conectar el pedal utilizando un cable TS-TS de 6,3 mm mono standard o uno TRS-TRS de 6,3 mm stereo.

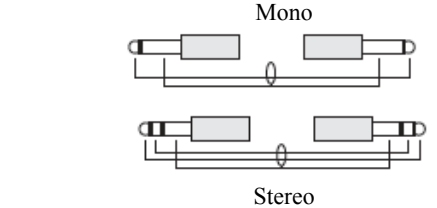

Si no está seguro del tipo de cable que debe utilizar, pruebe

ambos tipos. El NOVA System medirá la señal en el conector de salida de su pedal de expresión. Por ello solo deberá utilizar un cable por cada pedal de expresión. Distribución de parámetros

Para asignar parámetros al pedal conectado a la toma "Pedal Input":

• Pulse varias veces menu para ir al menú de pedal

#### PEDAL MENU <menu> Map Param.: DLY DELAY P

- Elija en la lista el parámetro a controlar
- Pulse el botón menu para confirmar
- Ajuste los valores Min Mid Max

#### *MUY IMPORTANTE:*

*Si no hay conectado un pedal de expresión correctamente calibrado, el Map Param debe de estar en off, ya que por defecto puede asignar un parámetro (como gain) y al no estar conectado un pedal de expresión, el dispositivo supone que está a -99db y sencillamente no suena nada.*

#### **Min - Mid - Max**

#### Rango: 0-100%

Estos ajustes determinan la respuesta del parámetro de acuerdo a un pedal de expresión conectado a la entrada. Puede ajustar los valores para la posición mínima, media o máxima del pedal.

#### **Master**

Si hay un pedal de expresión conectado a la entrada de pedal y carga un preset, el NOVA System puede ser configurado para responder a la posición activa del pedal de expresión o al valor grabado para el preset.

Preset: Se aplicará el valor del parámetro grabado como parte del preset – independientemente de la posición actual del pedal de expresión.

Pedal: Se identificará la posición del pedal de expresión en el momento del cambio de preset y no se tendrá en cuenta el valor almacenado como parte del preset.

#### **Type (tipo)**

Le permite elegir el tipo de pedal conectado a la entrada Pedal. Tiene dos opciones: un pedal de expresión o un G-Switch. Los pedales de expresión deben ser calibrados (vea abajo cómo hacerlo). Cuando tenga conectado un G-Switch y haya elegido éste como tipo de pedal, podrá utilizarlo para cambiar de preset y los 8 interruptores del NOVA System actuarán como interruptores de activación/desactivación de efectos.

#### **Calibración de un pedal de expresión**

Para sacarle el máximo partido posible a su pedal de expresión, debe calibrar el NOVA System con respecto a este pedal. Para ello, haga lo siguiente:

• Asegúrese de que ha conectado su pedal al conector del pedal del panel trasero.

• Elija "Calibrate" en el menú Pedal.

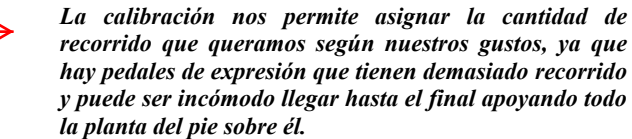

#### PEDAL MENU CALIBRATE <menu>

- Pulse el botón menu
- La pantalla LCD tendrá el siguiente aspecto:

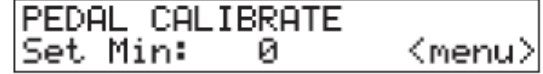

Coloque el pedal al mínimo ("tacón abajo") y pulse el botón menu

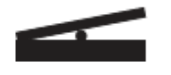

La LCD tendrá ahora el siguiente aspecto:

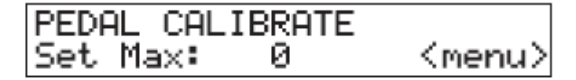

Coloque el pedal al máximo ("puntera abajo") y pulse el botón menu

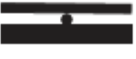

En la LCD aparecerá el siguiente mensaje: "CALIBRATION DONE"

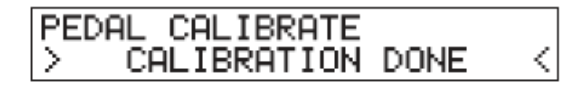

## MENÚ - UTILITY (UTILIDADES)

## **Utility**

- Conceptos básicos
- Pulse el botón menu.
- Elija Utility utilizando el mando giratorio D
- Pulse menu para confirmar
- Ajuste los valores utilizando los mandos giratorios A, B y C

• Utilice el mando giratorio D para cambiar de página FX Mute (anulación de efectos)

Este parámetro define cómo se comportan los efectos de reverb y retardo cuando cambie de un preset a otro y cuando anule uno de estos efectos.

**Soft:**

El retardo y las reverbs "repicarán" Los retardos disponen de un desbordamiento real, lo que implica que, por ejemplo, si tiene un tiempo de retardo elevado y el parámetro FX Mute está ajustado a "Soft", los retardos continuarán incluso aunque cambie a un preset que utilice ajustes de retardo completamente diferentes.

Las reverbs también pueden desbordarse durante un cambio de preset, pero utilizan los ajustes del nuevo preset.

## **Hard:**

El retardo y las reverbs serán anulados.

#### **Tap Master**

Un preset contiene tanto un parámetro de subdivisión que está relacionado con el tempo global marcado, como un tiempo de retardo fijo. Este parámetro define como responderá la unidad al tempo global marcado durante un cambio de preset.

#### **Preset:**

Con Tap Master en el modo Preset, las repeticiones del retardo se reproducirán de acuerdo al tiempo de retardo

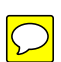

grabado con el preset. En cuanto pulse rítmicamente, para realizar por ejemplo un ligero ajuste, el tempo marcado se reproducirá de acuerdo a la subdivisión ajustada.

## **Global:**

Con Tap Master en el modo Global, el tempo global activo y la subdivisión se aplicarán de forma inmediata durante el cambio de preset.

#### **Boost Lock (bloqueo de realce)**

Rango: On u Off

Cuando esté ajustado a "on", podrá realzar TODOS los presets la cantidad de dB especificada por el parámetro

## **Boost Max.**

EQ Lock (bloqueo de EQ)

Rango: On/off

Cuando esté ajustado a "on", se aplicará la EQ activa a TODOS los presets.

#### **Routing Lock (bloqueo del ruteo)**

Rango: On/off

Si siempre utiliza el mismo ruteo, le recomendamos que ajuste a "on" este parámetro.

#### **Factory Bank Lock (bloqueo del banco de fábrica)** Rango: On/off

El NOVA System viene con una selección de presets de fábrica que le muestran los sonidos y efectos que puede crear con el NOVA System. Sin embargo, en cuanto empiece a crear sus propios bancos de presets es posible que le interese que durante las actuaciones en directo no pueda acceder a este banco. En este caso, ajuste Factory Bank Lock a "on". Entonces NO irá pasando a través de los bancos de fábrica cuando use las funciones de banco arriba/abajo.

#### **SpeakerSim (Filtro simulador de recinto acústico)** Rango: On/Off

Con el simulador de recinto acústico del NOVA System podrá replicar la atenuación de las frecuencias agudas que se produce de forma natural cuando el sonido es reproducido a través de recintos acústicos con altavoces de guitarra.

Utilice la opción "on" de los simuladores de altavoz cuando conecte directamente las salidas del NOVA

System a las entradas de grabación de un interface audio (p.e. el TC Konnekt), o cuando lo conecte directamente a una mesa de mezclas.

#### *Utilizando a ser posible conectores y cables balanceados*

**Nota:** La sección de EQ del NOVA System no estará disponible cuando active el SpeakerSim.

Nota: Ajuste siempre el parámetro SpeakerSim a "off" cuando conecte las salidas del NOVA System a un amplificador de guitarra normal. En caso contrario tendría a la vez tanto el altavoz físico como el filtro que replicaría la respuesta del altavoz, combinación que lo más probable es que hiciese que su equipo sonase demasiado apagado.

#### **Footswitch**

Rango: Pedal o Preset

Modo Pedal:

En este modo todos los pedales de disparo actuarán como interruptores de activación/desactivación de efectos (+Tap tempo). Esto es muy parecido a usar ocho pedales de efectos normales. Sin embargo, desde este modo sí es posible cambiar de preset y de banco.

Cambio de preset:

- Mantenga pulsado uno de los tres interruptores de preset. Cambio de banco:

- Mantenga pulsado uno de los dos botones de más a

la izquierda (MOD o PITCH). Los tres botones de preset y los interruptores MOD y PITCH parpadearán para indicarle que está en el modo de selección de banco.

- Pulse ahora MOD o PITCH para desplazarse por los bancos de presets de uno en uno o manténgalo pulsado

### para ir recorriéndolos.

**Modo Preset (ajuste por defecto):**

En este modo puede cargar presets pulsando uno de los tres interruptores de preset. Los bancos de presets se seleccionan tal y como le describimos en el párrafo "cambio de banco".

#### **Modo Pedal - con un G-Switch conectado:**

Cuando tenga un G-Switch conectado a la toma Pedal In del

panel trasero, podrá utilizarlo para cargar presets. De este modo podrá utilizar los siete interruptores de activación / desactivación de efectos para anular los efectos y el **GSwitch** 

para cargar presets de forma inmediata.

Debe elegir el G-Switch como tipo de pedal en el menú de pedal.

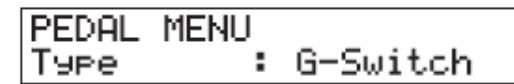

#### **View Angle (ángulo de visualización)**

Le permite ajustar el ángulo de visualización.

#### **Clear System**

Reinicializa el NOVA System a los ajustes de fábrica. - Pulse el botón menu para que tenga lugar el proceso

## EL AFINADOR

Conceptos básicos

• Para activar el afinador, mantenga pulsado el interruptor TAP TEMPO

• Ajuste los valores utilizando los mandos giratorios A, B y C

• Utilice el mando giratorio D para cambiar de página

• Para salir de él, pulse uno de los pedales de disparo.

En el modo de afinador puede ajustar estos parámetros:

### **Tuner Out (salida del afinador)**

Mute:

Cuando esté en el modo de afinador, la salida estará anulada.

On:

Cuando esté en el modo de afinador, la salida no estará anulada.

#### **Tuner Ref (referencia del afinador)**

Rango: 420 a 460 Hz

Este parámetro ajusta la referencia general de afinación. Valor por defecto: 440 Hz.

Ejemplo - afinación de una guitarra:

• Mantenga pulsado el pedal de disparo del extremo inferior derecho hasta que acceda al modo de afinación.

• Toque por ejemplo un La (A). Déjelo sonar.

Si la nota está +/- 100 centésimas en torno al "La", el afinador reconocerá esta nota y le indicará si el tono está sostenido, bemolado o perfectamente afinado.

**Demasiado sostenido** 

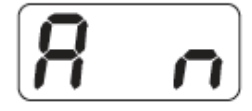

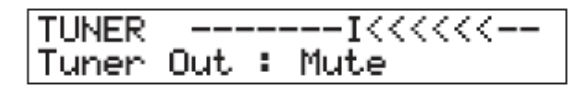

#### Demasiado bemolado

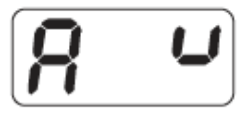

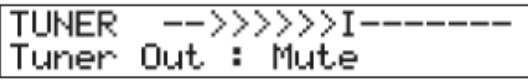

#### Perfectamente afinado

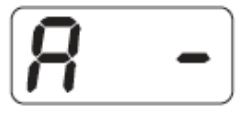

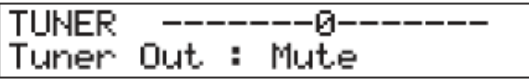

## Menú MIDI Setup

Navegación

- Pulse MENU para acceder a los menús
- Elija el menú MIDI Setup usando el mando giratorio D
- Pulse MENU para acceder a dicho menú

• Cambie de página con el mando giratorio D

• Cambie de parámetro utilizando el mando C

#### MIDI SETUP MENU MIDI Chan :

#### MIDI Channel (canal MIDI)

Rango: Off, 1 a 16 u Omni

Cuando elija Omni, el NOVA System recibirá información MIDI en todos los canales. Cuando esté ajustado a "Off", el

NOVA System no responderá a los datos MIDI entrantes.

**Program Change In (entrada de cambio de programa)** Rango: On/Off

Determina si el NOVA System responderá o no a los cambios de programa MIDI entrantes.

#### **Program Change Out (salida de cambio de programa)** Rango: Off/On

Este y el parámetro Prg. Map hacen referencia a la información de cambio de programa MIDI enviada a través de la salida MIDI cuando cargue un preset en el NOVA System.

Off: No se envían cambios de programa a través de la salida MIDI.

On: Se enviarán cambios de programa a través de la salida MIDI cuando cargue presets.

#### **PrgMap (Distribución de programas)**

Esta función le permite asignar un cambio de programa MIDI entrante desde una unidad MIDI externa para cargar algún preset.

En el siguiente ejemplo el cambio de programa MIDI entrante #1 carga el preset #2 del banco de fábrica #0.

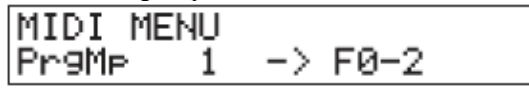

Los presets de fábrica vienen indicados mediante una "F" y los de usuario son los presets 00-1 y 20-3.

Los ajustes PrgMap también se aplican a la salida MIDI. En el ejemplo anterior si carga el preset #2 del banco de fábrica #0 se enviará el cambio de programa #1 a través de la salida MIDI.

#### **Prg. Map Reset (reinicio mapa de programas)**

Pulse MENU para reiniciar la distribución de programas. **SysEx ID (identificador de sistema exclusivo)**

## Rango: 0 a 126 - ALL

Ajusta el ID de SysEx del NOVA System para su identificación en configuraciones MIDI extensas.

#### **Dump System (volcado del sistema)\***

Para un volcado completo del sistema, pulse menu. Todos los ajustes básicos del NOVA System y todos los presets de usuario serán enviados vía MIDI como un volcado de datos de dicho formato.

#### **Dump Bank (volcado de banco)\***

Todo el banco de usuario es enviado vía MIDI como un volcado de datos MIDI cuando active el "Execute Dump". Cómo realizar un volcado vía MIDI – Paso a paso:

• Conecte la salida MIDI del NOVA System a la entrada MIDI de un secuenciador MIDI.

• Configure su secuenciador para grabar en todos los canales ("Omni") y empiece a grabar.

• Ajuste el NOVA System para volcar todos los datos (System) o el banco de usuario (vea antes) y pulse ENTER.

\*Le recomendamos un ordenador con un interface MIDI standard MPU 401.

#### **MIDI Clock (reloj MIDI)**

Cuando esté activada esta función, podrá recibir una señal de reloj MIDI desde una unidad MIDI externa para dar entrada así el tempo global en lugar de realizar una marcación del tempo.

## Menú MIDI CC

Este menú le permite el control exterior de la activación /

desactivación de efectos, la función de marcación de tempo y el control en tiempo real del parámetro asignado al pedal de expresión.

- **Conceptos básicos**
- Press MENU
- Elija MIDI CC and press MENU
- Eelect parameters using encoder D
- Eet MIDI CC values using encoder A, B or C
- Cambios de control MIDI

Para cada función puede configurar un número de CC MIDI (cambio de control). Este es el número que deberá transmitir el dispositivo exterior junto con un valor para controlar dicho parámetro.

#### **Parámetros controlables:**

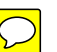

Parámetro Nombre menú Valores Marc.tempo Tap Tempo : Off, MIDI CC 0 a 127 Drive DRV Off/On : Off, MIDI CC 0 a 127 Compresor CMP Off/On : Off, MIDI CC 0 a 127 Pta. ruidos Gate NG Off/On : Off, MIDI CC 0 a 127 EQ EQ Off/On : Off, MIDI CC 0 a 127 Realce BST Off/On : Off, MIDI CC 0 a 127 Modulación MOD Off/On : Off, MIDI CC 0 a 127 Mod. tono PIT Off/On : Off, MIDI CC 0 a 127 Retardo DLY Off/On : Off, MIDI CC 0 a 127 Reverb REV Off/On : Off, MIDI CC 0 a 127 Pedal expr. Exp Pedal : Off, MIDI CC 0 a 127

#### **ANOTACIONES USO MIDI CONECTAR LA NOVA SYSTEM CON MAC.**

Hace falta un cable USB-midi in/midi out Nova Manager, software de edición para nova system SysEx librarian, gestiona archivos midi.

- Conectar el cable midi-usb en la nova system los dos el "in" y el "out"

- En el menu>midi setup>midi chan Omni (para que escuche todos los canales), luego >PrgChg.In: on > PrgChg.out: on

-En el Mac con el programa Nova Manager en la opción MIDI>SETTINGS> aparecen estas opciones:

\*User MMJ instead of Javax.sound.midi API (debes seleccionar esta opción)

\*Select Midi input port (debes seleccionar el dispositivo midi en mi caso UM-ONE)

\*Select Midi output port (debes seleccionar el dispositivo midi en mi caso UM-ONE)

Si lo ha encontrado aparecerá un mensaje con este texto, por ejemplo:

One Nova System found with SysEx ID=0. (en mi caso 0). pero puede que salga con otro con referencia a dispositivo midi USB, *si no sale nada es que el cable está mal conectado (si es de los chinos a veces va al revés el in y el*  *out) o que no funciona como debe, se han dado bastantes casos*

#### **PARA DESCARGAR TUS PRESETS:**

Abre el programa SysEx Librarian , te reconocerá tu dispositivo MIDI, hay dos botones arriba a la derecha "Record One" "Record Many", si quieres descargar en tu portatil todo el banco pulsa "Record Many" y en la Nova System:

#### Menu>MIDI Setup>Dump Bank

Ahora deberías ver en el programa como empieza a transferir tus bancos de sonidos. Los guarda en Documentos>SysEx Librarian>UNKNOWN (creo que lo guarda con ese nombre por defecto yo lo renombré) -Despues en el Nova Manager:

OPEN>BANK>UNKNOWN

#### **COMO CARGAR PRESETS EN EL NOVA MANAGER Y ENVIARLO A LA NOVA SYSTEM (MAC)**

Cuando abres el programa asegurate de que la configuración MIDI es correcta:

MIDI>SETTINGS> aparecen estas opciones:

\*User MMJ instead of Javax.sound.midi API (debes seleccionar esta opción)

\*Select Midi input port (debes seleccionar el dispositivo midi en mi caso UM-ONE)

\*Select Midi output port (debes seleccionar el dispositivo midi en mi caso UM-ONE)

Si lo ha encontrado aparecerá un mensaje con este texto: One Nova System found with SysEx ID=0. (en mi caso 0).

Abrir Preset (descargado o propio)

Si quieres editarlo en cada sección, donde aparecen los parámetros al hacer doble click en cualquiera podrás cambiar los valores.

En el Titulo arriba aparece el nombre del preset, en este caso "With or without you" si haces doble click en el número del banco (la parte seleccionada) hay vas a poder elegir en que banco y numero quieres guardarla en tu Nova System, te aparece la opción "Current preset" no la selecciones, asi podrás elegir donde quieres guardarla, en mi caso he elegido Banco 12-1.

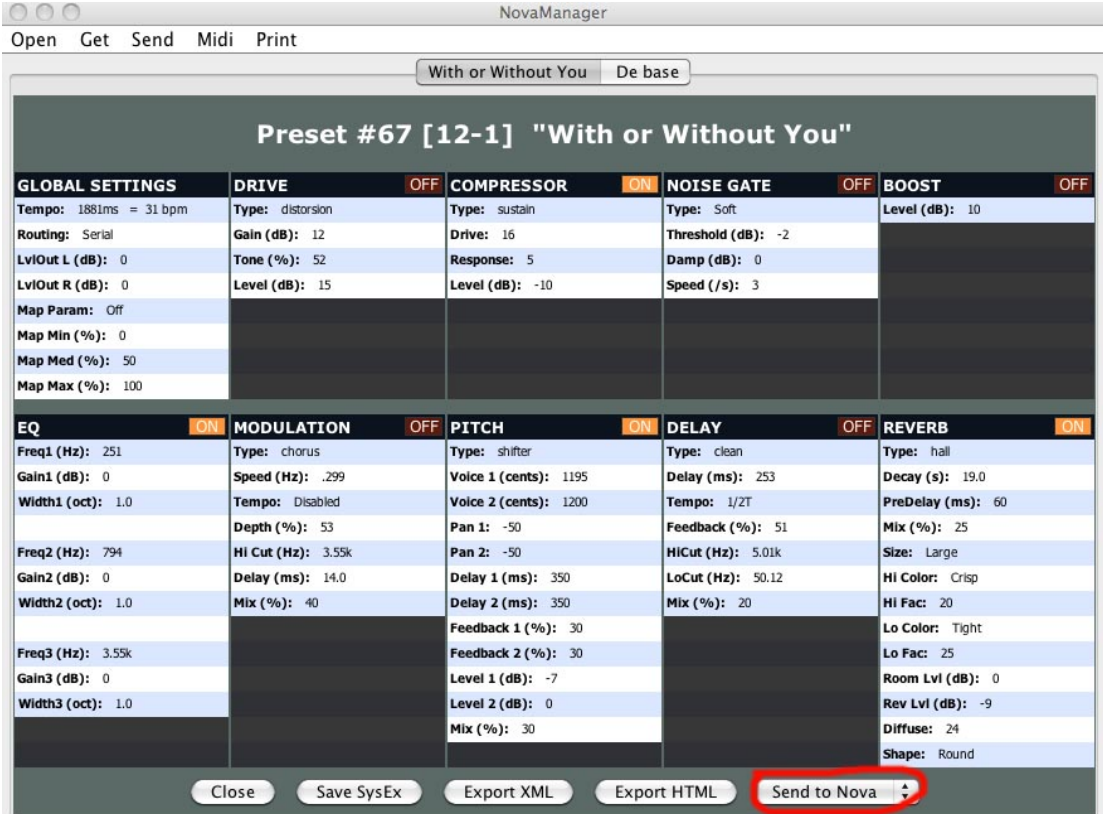

*Mucho cuidado con el lugar donde guardas el preset que quieras enviar a la nova system, porque si lo haces en un banco que ya tenia un preset anteriormente lo va a re-escribir y ya no lo podrás recuperar, asegurate de que lo guardas en un banco vacio*

Una vez editado, para enviarlo a la nova system solo tenemos que elegir la opción de la derecha abajo "SEND TO NOVA" Se despliega un pequeño menú con dos opciones:

-SEND TO NOVA Y 0 haz clic en la que no estaba visible y listo, ya tienes el preset cargado.

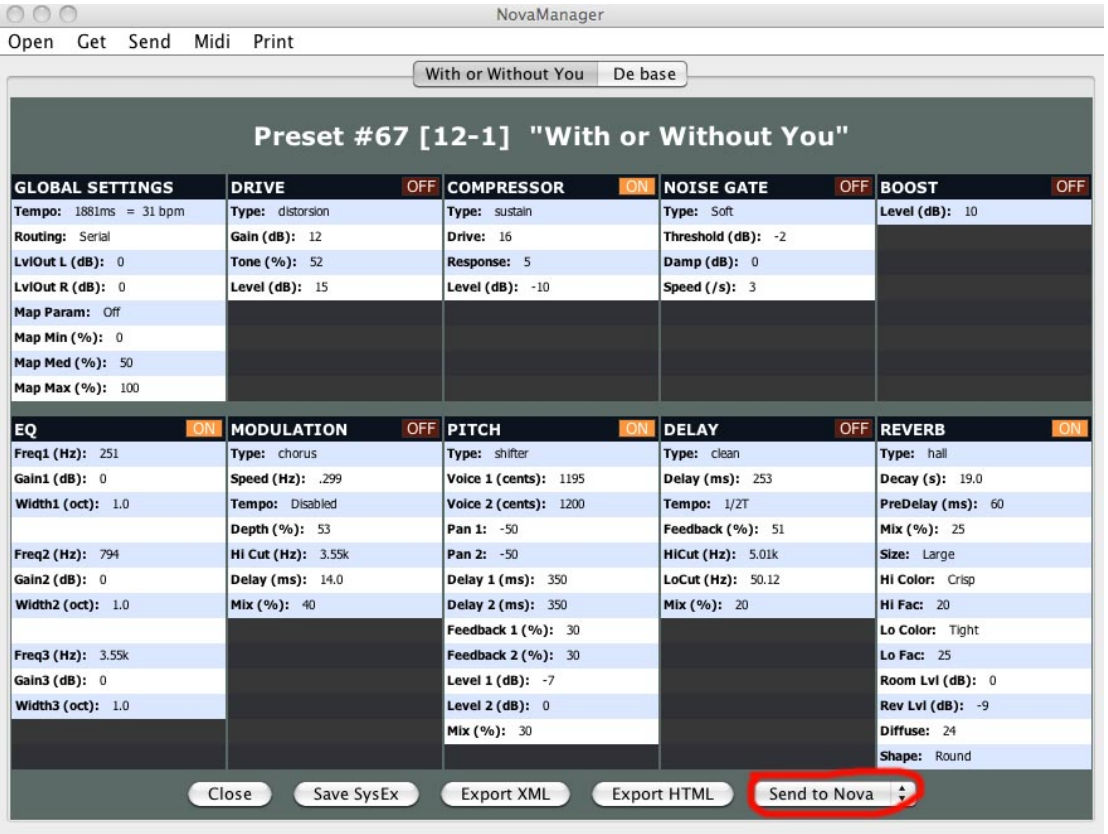

#### **PROCEDIMIENTO DE SINCRONIZACIÓN CON SOFTWARE DE EDICIÓN**

Todos tienen herramientas similares, aunque colocadas en menús/submenús diferentes. **CONECTAR CON LOGIC**

LOS CABLES:

Necesita tener los dos conectados MIDI IN Y MIDI OUT EN LA NOVA SYSTEM.

EN LA NOVA SYSTEM:

MENU>MIDI SETUP>MIDI SYNC>ON (recuerda cambiarlo a OFF después de usarlo con el Logic, porque sino no te va a dejar cambiar el tiempo cuando la uses en directo).

EN EL LOGIC PRO:

Cuando abres el Logic en la parte superior Izquierda clic sobre PREFERENCIAS>MIDI>CLICK EN LA PESTAÑA DE SINCRONIZACIÓN> en la parte inferior de esa ventanita a la izquierda haz click en: AJUSTES DE SINCRONIZACIÓN MIDI DEL PROYECTO (Se abre otra ventana, elige ahora la pestaña)> MIDI.

Ahí te aparece ahora la primera opción MIDI CLOCK>TRANSMITIR MIDI CLOCK>DESTINO 1>(ELIGE TU CABLE MIDI-USB, EN MI CASO UM-ONE). Si tienes mas de una aparato midi conectado, en el DESTINO 2 puedes elegir el otro aparato para que sincronice también el tiempo.

En la siguiente opción aparece:

MIDI TIME CODE (MTC) haz click en "TRANSMITIR MTC", en el menú desplegable elige tu dispositivo/s, en mi caso UM-ONE, si fueran varios elige la opción "Todos".

En la ultima opción MIDI MACHINE CONTROL (MMC) "SELECCIONA LAS DOS OPCIONES DISPONIBLES": TRANSMITIR MMC Y ESCUCHAR ENTRADA MMC.

Cierras las ventanas y listo, ahora ya debes tener la Nova system sincronizada con el Logic. Si vas a la barra inferior de control en el Logic y cambias el tiempo, al darle al play o grabar vas a ver como la luz en la nova System se ajusta al tiempo del proyecto en el que estas grabando. Cosa que puede no ser útil bajo algunas circunstancias. Funciona con logic pro, con la última versión X, no tenemos constancia

## CARGA - EDICIÓN

## Carga

El procedimiento de carga de presets varía ligeramente dependiendo de si está en el modo Preset o Pedal.

### **En el modo Preset**

Los presets se cargan pulsando los interruptores marcados como 1, 2 ó 3.

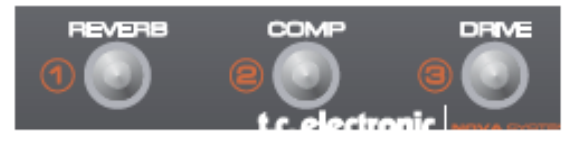

Para avanzar por los bancos de presets, mantenga pulsado el interruptor de la esquina superior izquierda:

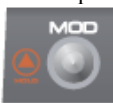

Para ir retrocediendo por los bancos de presets, mantenga pulsado el interruptor de la esquina inferior izquierda:

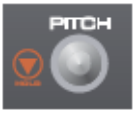

#### **En el modo Pedal**

Los presets también se cargan utilizando los interruptores 1, 2 ó 3, pero aquí debe mantenerlos pulsados durante al menos medio segundo.

Los bancos de presets se seleccionan igual que en el caso anterior.

## Edición

En cuanto pulse uno de los siete interruptores EFFECTS EDIT el NOVA System entrará en el modo de edición. En este modo puede realizar las siguientes operaciones:

Selección de efectos: Pulse uno de los botones EFFECTS EDIT para entrar en el modo de edición.

Ejemplo: Drive seleccionado:

Púlselo varias veces para seleccionar el algoritmo de efectos que quiera.

Activación/desactivación de efectos: Aunque esté editando un efecto, el bloque de efectos no estará activado. La activación/desactivación de efectos se realiza pulsando el correspondiente interruptor EFFECT.

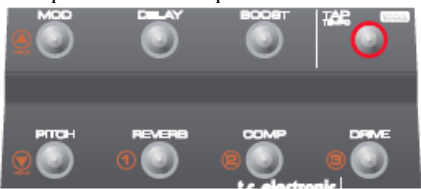

Salir del modo de edición sin guardar las modificaciones: Si desea salir del modo de edición sin guardar los cambios que haya realizado, puede hacerlo de dos formas diferentes:

pulsando menu o manteniendo pulsado el botón EFFECTS

EDIT del efecto que esté editando entonces. Un punto en la pantalla numérica (vea la imagen de abajo), le indicará que el preset activo ha sido editado.

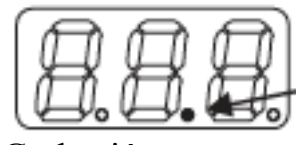

## Grabación

Puede grabar un preset de dos formas diferentes conocidas como "grabación rápida" y "grabación normal". La primera de ellas se utiliza cuando tenga que realizar cambios en un preset y quiera grabar el preset con el mismo nombre y en la misma ubicación, mientras que la segunda es la que debe usar si quiere cambiar al preset de nombre e incluso de ubicación.

**Grabación rápida -** Mantenga pulsado STORE durante 2 segundos para que se grabe el preset en la misma posición y con el mismo nombre.

#### *Apto para grabar modificaciones sobre un preset*

Si está intentando grabar un preset de fábrica utilizando este procedimiento, será redirigido automáticamente al modo de "grabación normal".

**Grabación normal** - pulse STORE una vez:

Ahora podrá utilizar los siguientes controles:

- El mando A le permite seleccionar la posición del preset - El mando B sirve para elegir los caracteres del nombre del preset

- Para cambiar de carácter, utilice el mando C

- El mando D le permite seleccionar el modo de carga, borrado o grabación

Cuando haya terminado de utilizar estos controles, pulse STORE para confirmar.

*Para cuando queremos grabar uno nuevo o reubicar uno ya grabado, asignándole una nueva posición.*

## Borrado

Para borrar los presets del banco de usuario:

- Pulse STORE una vez
- Elija DELETE utilizando el mando giratorio D
- Pulse STORE para confirmar

## EFECTOS - SATURACIÓN

Tecnología de saturación Nova - un extraordinario circuito de saturación y distorsión le permite conseguir lo mejor de ambos mundos: la mejor saturación y distorsión analógica con control digital. Esta es la verdadera innovación – no se utiliza modelado. Aunque el NDT™ es 100% analógico y está físicamente separado de los efectos digitales, sus controles son digitales. De este modo puede retocar, almacenar y cargar tantos ajustes de saturación como quiera - incluso puede conectar un pedal de expresión y controlar la cantidad de distorsión en tiempo real. Su amplio rango de ganancia abarca desde una ruptura suave a una potente distorsión.

## Saturación

La saturación del NOVA System simula la saturación clásica de los amplificadores a válvulas. El rango de la misma va desde una saturación suave a una ganancia elevada para unos solos chirriantes.

#### **Gain (ganancia)**

Ajusta la cantidad de saturación. Los ajustes bajos producen un sonido ligeramente grueso pero todavía limpio, mientras que los ajustes medios dan lugar a magníficos sonidos crujientes y los valores altos producen una saturación similar a la de los amplificadores a válvulas.

#### **Tone (tono)**

Ajusta la cantidad de super-agudos.

 *Según el manual oficial hace esto, pero funciona más como un tono general al uso de cualquier pedal, tipo OD, por ejemplo, es un "corte de agudos"* **Level (nivel)**

Nivel general para el efecto de saturación.

*Nos da la salida final del efecto, esto puede que haga que se suba el volumen en exceso. Las posibilidades que nos da este parámetro al combinarse con un compresor, puede que nos de la posibilidad de eliminar ruidos y usar compresiones extremas. Bajando el gain del compresor y subiendo el level de la saturación, con lo que los ruidos que a veces se incrementan con las fuertes compresiones no lo serían tanto, pero debido a que cada usuario utiliza equipos diferentes, está en su mano el encontrar el equilibrio adecuado.*

#### **Boost Level (nivel de realce)**

Rango: 0 a 10 dB

Ajusta la cantidad de realce para el efecto. Este nivel está limitado por el ajuste del parámetro Boost Max del menú de niveles.

*Cuando tenemos conectada la nova System en modo line por un bucle de efectos, la edición de Drive nos da acceso sólo a este parámetro*

## Distorsión

En comparación con la saturación, la distorsión es más gruesa y agresiva y con menos definición de tono y dinamismo. Le ofrece unos espectaculares acordes y unos solos comprimidos muy limpios.

### **Gain (ganancia)**

Ajusta la cantidad de distorsión. De una distorsión gruesa a una chirriante más comprimida.

**Tone (tono)**

Ajusta la cantidad de super-agudos.

**Level (nivel)**

Nivel general para el efecto de distorsión.

**Boost Level (nivel de realce)**

Rango: 0 a 10 dB

Ajusta la cantidad de realce para el efecto. Este nivel está limitado por el ajuste del parámetro Boost Max del menú de niveles.

*La combinación con un adecuada ecualización tanto del equipo externo, como de la propia Nova system, si es que usamos esa posibilidad, será la que de el carácter final al* 

# *sonido potenciando las frecuencias que deseemos.*

## EFECTOS - COMPRESOR

## Compresor

## Introducción

Los compresores se usan para controlar el contenido dinámico de una señal. Puede usarlo para nivelar el dinamismo de la señal (haciendo que su señal de guitarra sea más clara) o para efectos mucho más radicales.

El NOVA System dispone de tres tipos de compresión.

El tipo Advanced le permite acceder a más parámetros de compresión que el Sustaining.

Imagen – Compresión básica

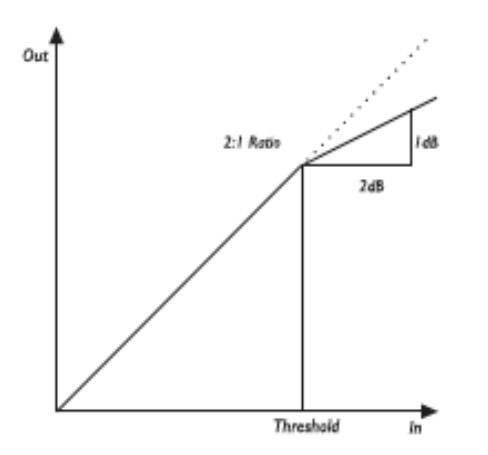

Como le muestra esta imagen, la señal de salida es atenuada con respecto al ratio ajustado cuando la señal de entrada sobrepasa el umbral. El parámetro de ataque determina la rapidez con la que se llevará a cabo la atenuación y el parámetro de nivel le permite compensar manualmente la diferencia de nivel percibida producida por la compresión.

## Compresores del NOVA System

Edición de los parámetros de compresor:

#### • Pulse COMP

• Para cambiar de página, utilice el control D

• Ajuste los parámetros utilizando los controles A-C

### Tipo Advanced

Le ofrece un control total sobre todos los parámetros de compresión.

 *Se asemeja más a un compresor de estudio que a uno tipo pedal.*

#### **Threshold (umbral)**

 *Def: nivel de la señal a partir del cual el compresor comenzará a modificar la forma de onda*

Rango: -30 dB a 0 dB

Cuando la señal sobrepase el umbral, se activará el compresor. El nivel de la señal por encima de este punto se procesará de acuerdo a los ajustes de los parámetros Ratio, Attack y Release (véalos a continuación).

#### **Ratio**

*Def: Es la relación de compresión, determina la cantidad de señal que es comprimida.* 

Rango: Off, 1.12:1 a Infinito:1

Determina la dureza con la que la señal será comprimida. Ejemplo: Con un ajuste de 2:1, una señal entrante 4 dB por encima del umbral será reducida a solo 2 dB en la salida. El ajuste "infinite" le ofrece una función de limitador.

## **Attack (ataque)**

Rango: 0.3 ms a 140 ms Es el tiempo de respuesta del compresor. Cuanto más corto sea, más rápidamente alcanzará el compresor el ratio especificado después de que la señal sobrepase el umbral.

#### *Los ataques del orden de los 10 ms permiten oír el ataque de púa*

#### **Release (salida)**

Rango: 50 a 2000 ms

Ajusta el tiempo que tardará el compresor en salir de la reducción de ganancia después de que la señal de entrada se sitúe de nuevo por debajo del umbral.

*lo que tarda en dejar de comprimir, este parámetro ajustado a valores altos y en combinación con un threshold bajo, hace que se "alargue" la nota, añade sustain, lo que hace necesario un pequeño empujón de ganancia para que el umbral no sea "abandonado" y que mantenga activo el compresor.*

*Los releases cortos permiten el efecto contrario,* 

#### **Level (nivel)**

Rango:  $-dB$  a +12 dB

Dependiendo de sus ajustes de compresión, puede que quiera bajar el nivel de salida del bloque de compresión unos pocos dB. Para ello, utilice este parámetro Level del compresor.

## Tipos sustaining y percussive

Estos tipos le ofrecen menos parámetros que el modo Advanced. El ajuste individual de éstos le permite disponer de dos estilos de compresión fácilmente configurables y muy útiles.

Utilice el tipo Sustaining para obtener uno ajustes de

compresión suave que le proporcionan una gran cantidad de sustain sin "hacer añicos" demasiado el sonido.

Utilice el tipo Percussive para lograr la fuerte y fácilmente reconocible compresión obtenida con los pedales compresores clásicos.

Aunque están ajustados de una forma diferente, ambos comparten una serie de parámetros:

**Drive (saturación)**

Rango: 1 a 20

Es una combinación de los parámetros umbral y ratio que ajusta la cantidad de compresión. Aunque se aplica ganancia de retoque automática, puede que necesite ajustar ligeramente el nivel utilizando el parámetro Level cuando utilice ajustes extremos.

Response (respuesta)

Rango: 1 a 10

Ajusta el tiempo que tardará el compresor en salir de la compresión. Cuanto mayor sea el ajuste más tiempo oirá la compresión.

## **Level (nivel)**

Rango: -12 a +12 dB

Dependiendo de los ajustes de los parámetros Drive y Response, puede que tenga que ajustar este nivel.

## EFECTOS - EQ Y PUERTA DE RUIDOS

## EQ (ecualizador)

El NOVA System dispone de un ecualizador de 3 bandas que puede ser ajustado para cara preset individual o como un EQ global para toda la unidad.

Edición de los parámetros EQ y Noise Gate:

• Pulse EQ para entrar en el modo de edición de EQ/puerta de ruidos

- Para cambiar de página, utilice el mando giratorio D
- Utilice los mandos A-D para ajustar los parámetros

• Los parámetros de puerta de ruidos están colocados después de los parámetros de EQ

Tiene disponibles los siguientes parámetros para cada una de las tres bandas:

#### **Freq (frecuencia)**

Rango: 41 Hz a 20 kHz

Ajusta la frecuencia central del rango de frecuencias a atenuar o realzar.

#### **Gain (ganancia)**

Rango: -12 dB a +12 dB

Utilice este parámetro para atenuar o realzar el rango de frecuencias seleccionado con el parámetro Freq.

## **Width (amplitud)**

Rango: 0.3 a 1.6 octavas

Ajusta la amplitud del rango de frecuencias en torno a la frecuencia especificada por el parámetro freq.

*El ecualizador que usamos aquí es un paramétrico o de campana (lo de campana viene determinado porque el* 

*width más alto hace que la campana de actuación sea más ancha y viceversa) Una vez definido, el eq de nova system no permite generar tres "campanas" y colocarlas boca arriba o boca abajo, con el fin de agregar o sustraer ganancia a las frecuencias sobre las que actúa cada una de esas campanas.*

*El rango freq nos ubica el eje central de esa campana, el rango gain, el incremento o atenuación que aplicamos y el rango width, es la anchura de la campana, este último tiene un alcance de 1.6 octavas, nos permite mucho, pero a su vez podemos usar su mínimo 0'3 para ser quirúrgicos y "anular" frecuencias molestas sin alteraciones graves del resto del sonido*

*Ejemplo: supongamos que tenemos un wah wah con algún problema conectado y al pisar punta nos ensucia con un molesto agudo cargado de hiss, entonces hacemos un barrido con el eq de la siguiente manera. Width mínimo de 0.3, gain -12 db y comenzamos a tocar de manera que se oiga el ruido que queremos quitar, movemos la perilla de la frecuencia desde 20khz hacia abajo (puesto que era un sonido agudo el que buscábamos) y llegaremos a un punto en que dejará de oirse el ruido o se oirá menos (segun sea de amplia su incidencia frecuencial), ya tenemos el centro aproximadamente, ahí subiremos db hasta que vuelva a molestar y quitamos un par menos (si con -6 db es suficiente, para qué quitar -10db?, no es necesario) si vemos que aún se oye mucho probamos "abrir la campana" subiendo un poco de width.*

*Unos conceptos generales sobre frecuencias:*

*La octava de una frecuencia es su doble, o su mitad, claro: Mi 2=82'4hz, Mi3=164,8hz. Entonces tenemos que cuanto más agudo más herzios se "come" una octava.*

*Una guitarra de 24 trastes en afinación estándar tiene su fundamental grave en 82'4hz y la aguda en 1567'9 Hz, lo que quiere decir que cuando actuamos sobre frecuencias mayores, lo hacemos sobre los armónicos de esas notas. Divisiones aproximadas (siempre) del espectro frecuencial:*

*Sub graves: <25hz*

*Graves: 25-150hz Cuerpo*

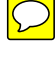

*Medios graves: 150-800hz Calidez Medios: 800-2000hz Sonido nasal Medios agudos: 2000-5000hz Claridad definición Agudos: 5000-10000hz Presencia brillo Agudos superiores: >12000hz Aire, hiss*

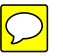

*Exceso de graves emborrona el sonido y genera "bola", los medios graves pueden generar en exceso algo de confusión de sonido perdiendo la claridad, medios es lo que tiene definición y medios agudos lo que hace que se entiendan las cosas, los agudos dan brillo y si se pasan satura y suena metálico, los superagudos en exceso meten ruido y parece digital, pero si se atenúan podemos dar calidez, sin tener que subir los medios.*

*Añadir muchos db puede generar saturación indeseada, por lo que a veces es mejor "quitar" que "poner" (si queremos realzar graves y agudos, podemos atenuar los medios y en caso de que se quede el sonido algo "flojo" subimos volumen general)*

## Noise Gate (puerta de ruidos)

Estas puertas se utilizan habitualmente para atenuar la señal cuando no haya ninguna señal presente, con lo que se atenúan los siseos, zumbidos y otro tipo de ruidos existentes en su sistema. Por supuesto una puerta de ruidos no es la solución a un problema de ruidos. Debe intentar primero evitar el ruido. Los problemas de ruidos tienen distintas causas. En una cadena de señal de guitarra los problemas típicos son:

-cables de baja calidad, pastillas con un blindaje pobre, -fuentes de alimentación colocadas cerca de los cables de alimentación y

-otros pedales.

No obstante, siempre hay una cierta cantidad de ruido en cualquier configuración. La puerta de ruidos puede atenuar el ruido cuando no esté tocando. Ajuste con cuidado los parámetros de umbral y salida. Un ajuste demasiado elevado del primero de ellos hará que no se abra la puerta, mientras que un tiempo de salida demasiado lento cortará su ataque.

Los parámetros de la puerta de ruidos están colocados en el bloque de EQ después de los parámetros de ecualización.

• Mantenga pulsado el botón EQ para elegir entre las entradas de línea y las de instrumento.

• Compruebe que "Gate" esté ajustado a "on"

| ٠ | ٠ |
|---|---|

Vaya pasando por las páginas EQ hasta que aparezcan las dos siguientes pantallas con los parámetros de puerta de ruidos.

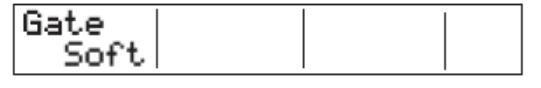

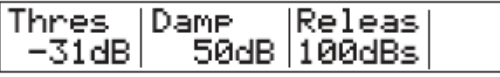

## **Mode (modo)**

Rango: Hard o Soft

Es el modo global que determina lo rápido que la puerta de ruidos atenuará/amortiguará la señal cuando esté por debajo del umbral.

## **Threshold (umbral)**

Rango: -60 dB a 0 dB

Determina el punto en el que la puerta de ruidos empezará a atenuar la señal.

Para ajustar este parámetro haga lo siguiente. Ajuste el parámetro por ejemplo a 50 dB. Empiece a aumentar el valor del umbral desde -60 dB hasta el punto en el que quiera que tenga lugar la amortiguación. Esta pequeña prueba requiere que el parámetro Damp esté ajustado a un valor que no sea 0 dB - ya que 0 dB supone que no habrá ninguna amortiguación.

#### **Damp (amortiguación)**

#### Rango: 0 dB a 90 dB

Ajusta lo duro que la señal será atenuada cuando la señal descienda por debajo del umbral. Puede que crea que tener la amortiguación al máximo es conveniente siempre, pero también querrá tener una transición suave entre la etapa en la que actúa la puerta de ruidos / amortiguación y la etapa en la que está abierta. Cuantos más dB sean liberados, más evidente será el efecto de la puerta de ruidos.

#### **Release (salida)**

Rango: 0 dB/seg a 200 dB/seg

Ajusta la rapidez con la que la señal será liberada cuando la señal de entrada pase por encima del umbral.

Como regla general, ajuste este parámetro a un valor elevado.

*Las puertas pueden estropear bastante el sonido cuanto más duras sean y la dinámica, si tenemos ruido hay que buscar el problema y solucionarlo en su origen, no se debe de añadir más elementos a la cadena que "cargan" la señal.*

## EFECTOS - MODULADOR DE FASE

## Phaser o modulador de fase

Este efecto se crea dividiendo la señal audio en dos rutas. Una de ellas trata la señal con un filtro pasa-todo, que conserva la amplitud de la señal original y altera la fase una cantidad que dependerá de la frecuencia. Cuando se mezclan las señales procedentes de ambas rutas, las frecuencias que están fuera de fase se cancelan entre sí, creando las muescas característicasde este efecto.

#### **Speed (velocidad)**

Rango: 0.050 Hz a 20 Hz

Ajusta la velocidad del efecto.

#### Tempo

Rango: Disable, 1 a 1/32T (T=Tresillo y D=puntillo)

Cuando lo ajuste a cualquier valor entre 1 y 1/32T, el tempo global del NOVA System será subdividido de acuerdo a este valor. Cuando lo ajuste a "Disable", será usada la velocidad fijada por el parámetro Speed. El parámetro Tap Master – ubicado en el menú Utility – especifica si en los cambios de preset será usado el tempo global o el ajustado por el parámetro Speed de cada preset. **Depth (profundidad)**

#### Rango: 0 a 100%

Especifica la intensidad del efecto. El valor representa la amplitud de la forma de onda de modulación.

## **Filter (filtro)**

Rango: Low o High

El parámetro Range determina si la modulación de fase será enfocada hacia las frecuencias súper graves o súper agudas.

#### **Fb – FeedBack (realimentación)**

Rango: -100 a +100%

Este parámetro controla la cantidad de realimentación de la modulación de fase. Los valores negativos invierten la fase de la señal que realimenta la entrada del algoritmo. **Mix (mezcla)**

## Rango: 0 a 100%

Este parámetro determina la relación entre la señal seca y el nivel del efecto de este bloque.

#### *Cómo funciona el "Tempo", vale para delays:*

*Por ejemplo si seleccionas el tempo a 1/4, las repeticiones irán con las negras del compás (que es lo más común). Tresillo es cuando van tres notas en vez de dos, puntillo suma la mitad de la duración de la nota que lo ostenta y equivale a tres notas de las inmediatamente menores de duración.*

*En cuanto a lo del 3/16, empleando las matemáticas (esto ya no es música, son matemáticas ), sabemos que 3/16=1/16+1/16+1/16, o lo que es lo mismo, 2/16+1/16, o lo que es lo mismo 1/8+1/16, o lo que es lo mismo 1/8d (el puntillo)*

#### *Ajustes a milisegundos:*

*Dividir 60 entre el tempo y multiplicar por 1000, se ajusta a tempo del compás (1/4) yendo las repeticiones a negras. Si queremos ajustar a corchea con puntillo (1/8d) se ajusta el retardo o tempo para repetir cada 3/4 de tiempo de compás, siendo: 60/tempo en bpm x 1000 x 0'75 = X milisegundos.*

## EFECTOS - TREMOLO Tremolo

Esto es básicamente un cambio en el nivel de la señal controlado por un LFO: El NOVA System le ofrece algunas variaciones de este efecto, desde suave y delicado a duro y agresivo.

## **Speed (velocidad)**

Rango: 0.050 Hz a 20 Hz

## Este parámetro ajusta la velocidad del efecto.

**Tempo**

Rango: Disable, 1 a  $1/32T$  (T= Tresillo y D= puntillo) Cuando lo ajuste a cualquier valor entre 1 y 1/32T, el tempo global del NOVA System será subdividido de acuerdo a este valor. Cuando lo ajuste a "Disable", será usada la velocidad fijada por el parámetro Speed.

#### **Depth (profundidad)**

#### Rango: 0 a 100%

Este parámetro especifica la intensidad del efecto. El valor ajustado aquí representa la amplitud de la forma de onda de modulación.

#### **Type (tipo)**

Rango: Soft o Hard (suave o duro)

Dispone de dos formas de onda como fuentes de modulación para el efecto tremolo. El ajustar el valor Hard para este parámetro produce un efecto más pronunciado. Pruebe y elija la opción mejor para usted. Sinusoidal

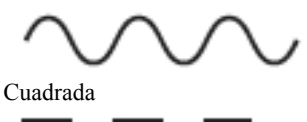

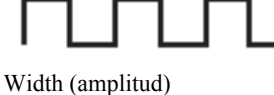

Amplitud de pulso

Rango: 0 a 100%

Si ajusta este parámetro, p.e. a 20% con un valor de Type de Hard, la forma de onda estará activa durante el 80% del periodo. Cuando el ajuste de Type sea Soft, un valor del 50% aquí dará una onda sinusoidal completa, mientras que un 0% y 100% darán lugar a una curva de cresta-a-pico y pico-a-cresta, respectivamente.

Hi-Cut (corte de agudos)

Rango: 20 Hz a 20 kHz

Este parámetro atenúa las frecuencias agudas del efecto tremolo. Use el filtro de corte de agudos para crear un efecto tremolo menos dominante sin por ello cambiar su profundidad.

## EFECTOS - MODULADOR DE PANORAMA

#### Panner (modulador de panorama) Introducción

Este efecto simplemente hace que el panorama stereo de la señal cambie entre el canal izquierdo y el derecho. Utilícelo para efectos de perspectiva stereo extremos.

#### **Speed (velocidad)**

Rango: 0.050 Hz a 20 Hz

Ajusta la velocidad del efecto.

#### **Tempo**

Rango: Disable, 1 a 1/32T (T= Tresillo y D= puntillo) Cuando lo ajuste a cualquier valor entre 1 y 1/32T, el tempo global del NOVA System será subdividido de acuerdo a este valor. Cuando lo ajuste a "Disable", será usada la velocidad fijada por el parámetro Speed. El parámetro Tap Master – ubicado en el menú Utility – especifica si en los cambios de preset será usado el tempo

global o el ajustado por el parámetro Speed de cada preset. **Depth (profundidad)**

Rango: 0 a 100%

Cuando ajuste este parámetro a 100%, la señal hará un barrido completo desde la izquierda a la derecha. No obstante, observará que para la mayoría de sus aplicaciones resulta mucho más adecuado un ajuste menor, dado que el sonido se mezclará de forma más sutil y elegante con la señal global.

*La amplitud estéreo sólo se obtiene con la conexion de las dos salidas de la Nova system: izquierda y derecha, en mono no se puede escuchar, logicamente. Esto vale para todos los efectos que tengan la opción.*

## EFECTOS - CHORUS

### Chorus

El chorus del NOVA System dispone de una amplia gama de parámetros que le permiten crear desde sencillos sonidos de chorus clásico a algunos tipos más exóticos. El concepto básico en el efecto chorus es dividir la señal y modular en tono ligeramente una de ellas, mezclando posteriormente las dos de nuevo.

#### **Speed (velocidad)**

Rango: 0.050 Hz a 20 Hz

Este parámetro ajusta la velocidad del efecto. **Tempo**

Rango: Disable, 1 a 1/32T (T= Tresillo y D= puntillo)

Cuando lo ajuste a cualquier valor entre 1 y 1/32T, el tempo global del NOVA System será subdividido de acuerdo a este valor. Cuando lo ajuste a "Disable", será usada la velocidad fijada por el parámetro Speed. El parámetro Tap Master – ubicado en el menú Utility – especifica si en los cambios de preset será usado el tempo global o el ajustado por el parámetro Speed de cada preset.

## **Depth (profundidad)**

## Rango: 0 a 100%

Este parámetro especifica la intensidad del efecto. Este valor representa la amplitud de la forma de onda de modulación.

#### **Hi-Cut (corte de agudos)**

Rango: 20 Hz a 20 kHz

Este parámetro reduce las frecuencias agudas en el efecto chorus. Úselo si piensa que el efecto es muy dominante sobre su sonido y la reducción del nivel de mezcla o de salida no le ofrece la amortiguación del efecto que está buscando.

*Estas frecuencias pueden ensuciar el sonido final sobre todo si se mezclan con efectos posteriores, lo que además puede determinar si se rutea la señal en paralelo o semiparalelo*

#### **Cho Dl (retardo del chorus)**

Rango:  $0a$  50 ms

Como hemos descrito antes, un chorus/flanger es básicamente un retardo modulado por un LFO. Este parámetro le permite cambiar la longitud de dicho retardo. Un chorus típico usa retardos de aproximadamente 10 ms, mientras que un flanger suele usar retardos de unos 0.8 ms.

#### **Mix (mezcla)**

Rango: 0 a 100%

Este parámetro determina la relación entre la señal seca y el nivel del efecto de este bloque.

## EFECTOS - FLANGER

## Flanger – Introducción

El flanger pertenece a la misma "familia" de efectos de modulación que el chorus. Al igual que en este, la señal es dividida y una de ellas es modulada en el tono. Su característico sonido se produce cuando parte de la señal es ligeramente retardada y realimentada a la entrada del algoritmo del efecto. Haga pruebas con el parámetro de realimentación para hacerse una idea de los efectos que puede conseguir.

### **Speed (velocidad)**

Rango: 0.050 Hz a 20 Hz

Ajusta la velocidad del efecto.

#### **Tempo**

Rango: Disable, 1 a 1/32T (T= Tresillo y D= puntillo)

Cuando lo ajuste a cualquier valor entre 1 y 1/32T, el tempo global del NOVA System será subdividido de acuerdo a este valor. Cuando lo ajuste a "Disable", será usada la velocidad fijada por el parámetro Speed. El parámetro Tap Master – ubicado en el menú Utility – especifica si en los cambios de preset será usado el tempo global o el ajustado por el parámetro Speed de cada preset. **Depth (profundidad)**

## Rango: 0 a 100%

Este parámetro especifica la intensidad del efecto. Este valor representa la amplitud de la forma de onda de modulación.

#### **Hi-Cut (corte de agudos)**

#### Rango: 20 Hz a 20 kHz

Este parámetro reduce las frecuencias agudas en el efecto flanger. Uselo si piensa que el efecto es muy dominante sobre su sonido y la reducción del nivel de mezcla o de salida no le ofrece la amortiguación del efecto que está buscando.

#### **FeedB (realimentación)**

Rango: -100 a 100

Este parámetro controla la cantidad de realimentación (resonancia) del corto retardo modulado que produce el efecto flanger. Cuando lo ajuste a un valor demasiado alto (aproximadamente por encima del 90% - 95%), se puede producir una realimentación interna, lo que genera un molesto chirrido, no deseado en la mayoría de los casos. Tenga cuidado con este efecto colateral a la hora de hacer pruebas con un volumen alto. Los valores negativos invierten la fase de la señal que es realimentada en la entrada del algoritmo.

#### **FB Cut (corte de agudos de realimentación)** Rango: 20 Hz a 20 kHz

Este parámetro puede atenuar las frecuencias agudas de la resonancia creada por el parámetro anterior.

## **Fla Dl (retardo del flanger)**

#### Rango: 0 a 50 ms

Por lo general, para los efectos flanger se usan valores de retardo de unos 0.8 ms, mientras que el efecto chorus se suele producir con tiempos de retardo de unos 10 ms. No obstante, pruebe libremente cualquier tiempo de retardo entre 0 y 50 ms.

#### **Mix (mezcla)**

Rango: 0 a 100%

Este parámetro determina la relación entre la señal seca y el nivel del efecto de este bloque.

EFECTOS - VIBRATO Vibrato

Este efecto modula el tono de la señal entrante. El resultado es similar a la técnica de vibrato usada por los cantantes. En contraste con el chorus o el efecto flanger, aquí no se combina ninguna parte de la señal directa con la señal con tono modulado.

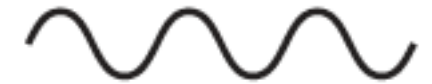

**Speed (velocidad)** Rango: 0.050 Hz a 20 Hz Fija la velocidad del efecto. **Tempo**

Rango: Disable, 1 a 1/32T (T= Tresillo y D= puntillo) Cuando lo ajuste a cualquier valor entre 1 y 1/32T, el tempo global del NOVA System será subdividido de acuerdo a este valor. Cuando lo ajuste a "Disable", será usada la velocidad fijada por el parámetro Speed. El parámetro Tap Master – ubicado en el menú Utility – especifica si en los cambios de preset será usado el tempo global o el ajustado por el parámetro Speed de cada preset.

## **Depth (profundidad)**

Rango: 0 a 100%

Este parámetro especifica la intensidad del efecto. Este valor representa la amplitud de la forma de onda de modulación.

#### **Hi-Cut (corte de agudos)**

Rango: 20 Hz a 17.8 kHz / off

Este parámetro reduce el contenido en frecuencias agudas en el efecto de vibrato. Pruebe a usarlo si le parece que el efecto es muy dominante.

## EFECTOS - TONO

## Detune (desafinación)

Este efecto es, hasta cierto punto, similar a un chorus: la señal fuente es dividida y una determinada cantidad de la señal es desafinada en una cantidad ajustable de centésimas (100 centésimas = 1 semitono). La diferencia principal entre ambos efectos es que en este la cantidad de desafinación no cambia: el tono modulado es especificado como un desfase con respecto al original.

El efecto de desafinación está formado por dos voces. Si cree que su sonido es demasiado directo y limpio, pruebe con un desfase de solo unas centésimas en ambas voces – p.e. +2 en la voz 1 y -3 en la 2.

### **Voice 1 (voz 1)**

Rango: -100 a 100

Este parámetro determina el desfase de tono aplicado a la primera voz de este bloque.

**Voice 2 (voz 2)**

Rango: -100 a 100

Este parámetro determina el desfase de tono aplicado a la segunda voz de este bloque.

**Delay 1 (retardo 1)**

Rango: 0 a 50 ms

Esto fija el retardo de la voz 1. **Delay 2 (retardo 2)**

Rango: 0 a 50 ms

Este parámetro especifica el retardo de la voz 2.

#### **Mix (mezcla)**

#### Rango: 0 a 100%

Este parámetro determina la relación entre la señal seca y el nivel del efecto de este bloque.

### Whammy

Este efecto le permite controlar el tono de una voz añadida desde un pedal de expresión exterior. Para los presets de fábrica que incluyan este efecto Whammy, el pedal

conectado a la entrada de pedal controlará automáticamente el parámetro Pitch, es decir, actuará como un pedal Whammy.

#### **Pitch (tono)**

#### Rango: 0 a 100%

Este parámetro ajusta la cantidad de cambio de tono en relación con el ajuste Range. El pedal que tenga conectado le permitirá ajustar este parámetro.

### **Dir (dirección)**

Rango: Up (arriba) – Down (abajo)

Este parámetro determina si el pedal de expresión conectado debe aumentar o disminuir el tono cuando lo mueva en un sentido u otro.

Por defecto, el tono subirá cuando el pedal esté "sin pulsar", es decir, cuando esté "arriba".

## **Range (rango)**

Rango: 1-Oct/2-Oct

Este parámetro le permite ajustar el rango del efecto de cambio. Elija 2-Oct si quiere unos resultados extremos y 1-Oct para un efecto más Whammy más sutil y tradicional.

*El uso de pedal de expresión da algún que otro problema de compatibilidad, ya que no son aptas todas las marcas, se dan casos de baratos que funcionan y caros que si a veces y no otras, la marca recomienda:*

*Ernie Ball Jr 25K Boss FV500L*

*Roland EV5*

*Pero se dan casos de usuarios que tienen otras variantes de las mismas marcas (incluso de más impedancia) y les funcionan a la perfección, recomiendo que sea probado antes de comprar, especialmente para que no tengamos un pedal que haya que recalibrar cada vez que se conecta la Nova System.*

*Importante que se use el cable adecuado a cada pedal, correcto calibrado y asignación de función y tipo.*

## Octaver (octavador)

Este octavador le ofrece una voz adicional con tono fijo a una distancia de una o dos octavas por encima o por debajo de la nota de entrada.

## **Dir (dirección)**

Rango: Up o Down

Este parámetro determina si la voz añadida debe estar por encima o por debajo de la nota de entrada.

#### **Range (rango)**

Rango: 1 o 2 octavas

Esto determina el intervalo para la voz añadida. Use el parámetro Dir para determinar si dicha voz debería estar por encima o por debajo de la señal de entrada.

#### **Mix (mezcla)**

Rango: 0 a 100%

Este parámetro determina la relación entre la señal seca y el nivel del efecto de este bloque.

## Modulador de tono

El modulador de tono del NOVA System le ofrece dos voces, cada una con un tono fijo a una determinada distancia de la nota de entrada. El rango máximo para este efecto es de +/- una octava. El procesado de señal dentro del NOVA System es tan rápido que no detectará ninguna "búsqueda" de notas como la que ocurría en los antiguos pedales octavadores o de cambio de tono.

### **Voice 1 (voz 1)**

Rango: -1200 a 1200 centésimas

Esto especifica el tono para la primera voz. Dado que 100 centésimas es igual a 1 semitono, puede elegir cualquier intervalo entre una octava por encima o por debajo del tono de entrada.

#### **Voice 2 (voz 2)**

Rango: -1200 a 1200 centésimas

Esto especifica el tono para la segunda voz. Dado que 100 centésimas es igual a 1 semitono, puede elegir cualquier intervalo entre una octava por encima o por debajo del tono de entrada.

#### **Pan 1 (panorama 1)**

Rango: -50 a 50 Esto ajusta la posición stereo de la primera voz.

**Pan 2 (panorama 2)**

Rango: -50 a 50

Este parámetro fija la posición stereo de la segunda voz.

## **Delay 1 (retardo 1)**

Rango: 0 a 350 ms Esto fija el tiempo de retardo para la primera voz.

## **Delay 2 (retardo 2)**

Rango: 0 a 350 ms Este parámetro ajusta el tiempo de retardo para la segunda voz.

#### **FB1 (realimentación 1)**

Rango: 0 a 100%

Este parámetro determina la frecuencia con la que la primera voz será repetida por el retardo.

#### **FB2 (realimentación 2)**

Rango: 0 a 100% Este parámetro determina la frecuencia con la que la segunda voz será repetida por el retardo.

### **Mix (mezcla)**

Rango: 0 a 100%

Este parámetro determina la relación entre la señal seca y el nivel del efecto de este bloque.

**OutLev (nivel de salida)**

Rango: -100 a 0 dB

Este parámetro ajustar el nivel de salida para las voces.

*Este efecto se puede usar como un doble delay corto (hasta 350ms) y estéreo. Si no queremos usar la función de Pitch, dejamos las voces a 0 y nos centramos en el delay y el panorama estéreo.*

*Combinado con el bloque de retardos, podemos tener otro delay más, dejando los más cortos para ser procesados por la sección de pitch.*

## Modulador de tono inteligente

El modulador de tono inteligente del NOVA System es un modulador de tono de 2 voces que le permite ejecutar armonías dentro de una gama de escalas en cualquier clave. El rango de las voces va desde menos 13 pasos de escala por debajo a 13 pasos de escala por arriba, lo que es igual a +/- una octava más una sexta diatónica.

#### **Key (clave)**

Para que este modulador de tono inteligente genere las voces correctas es necesario que introduzca la clave en la que esté tocando. Estas claves son indicadas así: C, C#, D ,  $D#$ , E, F, F#, G, G#, A, A# y B.

#### **Scale (escala)**

Con este parámetro podrá determinar el tipo de escala en la que vaya a tocar. El NOVA System cubre los siguientes tipos de escalas: Indicación Nombre Pasos escala

Ionian Ionica 1,2,3,4,5,6,7 Dorian Dorica 1,2,b3,4,5,6,b7 Phrygi Frigia 1,b2,b3,4,5,b6,b7

Lydian Lidia 1,2,3,#4,5,6,7

- Mixoly Mixolidia 1,2,3,4,5,6,b7
- Aeolia Aeolica 1,2,b3,4,5,b6,b7

Locria Locriana 1,b2,b3,4,b5,b6,b7

PntMin Pentatónica menor 1,b3,4,5,b7

PntMaj Pentatónica mayor 1,2,3,5,6

- Blues Blues 1,b3,4,b5,5,b7
- 
- 
- DimWhl Completa disminuida 1,2,b3,4,b5,b6,6,7
- Whole Tono completo 1,2,3,#4,#5,b7

#### HrmMin Armónica menor 1,2,b3,4,5,b6,7 **Voice 1-2 (voz 1-2)**

Rango: -13 a Unison y a 13

El modulador de tono inteligente puede añadir dos voces dentro de la escala elegida. Este modulador de tono calcula de forma automática el intervalo correcto de acuerdo a la nota tocada, tipo de escala y clave elegida. **Level 1-2 (nivel 1-2)**

## Rango: -100 a 0 dB

Ajusta los niveles individuales de las dos voces.

## **Pan Position 1-2 (posición de panorama 1-2)**

#### Rango: -/+ 50

Controla la posición de panorama de cada una de las dos voces. 0 es la posición central. Ajustando el panorama de las voces puede conseguir un sonido de gran amplitud.

#### **Delay 1-2 (retardo 1-2)** Rango retardo: 0-50 ms

Para conseguir un resultado sonoro natural resulta evidente que no se debe simular que los dos guitarristas tocan exactamente a la vez. Para conseguir esto puede retardar ligeramente las voces armónicas. Con unos 10- 20 ms de retardo ya conseguirá este efecto natural.

#### **Mix (mezcla)**

Rango: 0 a 100% Esto ajusta la mezcla global entre la señal seca y la procesada.

#### **OutLev (nivel de salida)**

Rango: -100 a 0 dB

Este parámetro fija el nivel de salida global de este efecto.

## EFECTOS - RETARDO

## Retardo - introducción

El NOVA System no solo le ofrece los tipos de retardo standard sino también algunos nuevos. Pensamos que estos tipos pueden cubrir todas sus necesidades:

- Clean (limpio)
- Analog (analógico)
- Tape (retardo de cinta)
- Ping Pong
- Dynamic Delay (retardo dinámico)
- Dual Delay (retardo dual)

Todos los retardos disponen de auténtico "spillover" o desbordamiento – lo que hace que sus repeticiones pueden seguir sonando cuando cambie de preset. El tempo del retardo puede ser definido en relación a un tempo global, que puede ser enlazado a su vez a una señal de reloj MIDI entrante.

#### *Lo que también puede por sincronización*

*Recordad lo hablado acerca del Tempo en la sección de modulaciones:*

*Por ejemplo si seleccionas el tempo a 1/4, las repeticiones irán con las negras del compás (que es lo más común). Tresillo es cuando van tres notas en vez de dos, puntillo suma la mitad de la duración de la nota que lo ostenta y equivale a tres notas de las inmediatamente menores de duración.*

*En cuanto a lo del 3/16, empleando las matemáticas (esto ya no es música, son matemáticas ), sabemos que 3/16=1/16+1/16+1/16, o lo que es lo mismo, 2/16+1/16, o lo que es lo mismo 1/8+1/16, o lo que es lo mismo 1/8d (el puntillo)*

*Ajustes a milisegundos:*

*Dividir 60 entre el tempo y multiplicar por 1000, se ajusta a tempo del compás (1/4) yendo las repeticiones a negras. Si queremos ajustar a corchea con puntillo (1/8d) se ajusta el retardo o tempo para repetir cada 3/4 de tiempo de compás, siendo: 60/tempo en bpm x 1000 x 0'75 = X milisegundos.*

## Parámetros comunes de retardo

Los parámetros siguientes son idénticos para todos los tipos de retardo. Los parámetros específicos para determinados tipos serán descritos en cada caso.

#### **Delay Time (tiempo de retardo)**

Rango: 0 a 1800 ms

Esto fija el tiempo que pasa entre las repeticiones del retardo. También es conocido como "longitud" del retardo.

#### **Tempo**

Rango: Disable, 1 a 1/32T (T= tresillo y D= puntillo)

Cuando lo ajuste a cualquier valor entre 1 y 1/32T, el tempo global del NOVA System será subdividido de acuerdo a este ajuste. Si lo ajusta a "Disable", se usará a cambio la velocidad fijada por el parámetro Speed.

El parámetro Tap Master – del menú Utility – especifica si será usado en los cambios de preset el tempo Global o el ajustado por el parámetro

#### **Speed para cada preset.**

#### **Fb – Feedback (realimentación)**

Rango: 0 a 120%

Esto ajusta la cantidad de realimentación que es pasada de la salida del efecto de nuevo a su entrada. Use esto para fijar la cantidad de repeticiones de señal que quiera.

Tenga mucho cuidado al usar los valores altos. Debido a la función de desbordamiento del NOVA System, no hay forma de cortar inmediatamente el retardo cuando se produce una realimentación interna a valores superiores a 100%. Si se produce esto, cambie dos veces seguidas a un tipo de retardo distinto o a otro preset que utilice el retardo.

#### **LoCut (corte de graves de realimentación)**

Rango: 20 Hz a 20 kHz

Use este parámetro para atenuar las frecuencias que estén por debajo de una frecuencia concreta. Al igual que con el parámetro siguiente, los retardos se pueden mezclar mejor con el sonido global si "pule" el efecto en sus extremos.

## **HiCut (corte de agudos de realimentación)**

#### Rango: 20 Hz a 20 kHz

Con la tecnología digital, cada retardo puede ser una reproducción precisa de la señal de entrada, pero especialmente con los tiempos de retardo largos, esto no siempre es lo deseable, dado que esos retardos cristalinos pueden llegar a "emborronar" la señal original.

Para compensar esto, use el filtro de corte de agudos, que emula el comportamiento de las unidades de retard de tipo analógico o de cinta. Este parámetro atenúa las frecuencias que están por encima de la frecuencia ajustada, lo que produce un sonido más "analógico", que en muchos casos se mezclará mejor con la señal global.

#### **Mix (mezcla)**

Rango: 0 a 100%

Este parámetro determina la relación entre la señal seca y el nivel del efecto de este bloque.

## Clean (limpio)

Este es el tipo de retardo más sencillo y básico del NOVA System. Está formado por una única línea de retardo con todos los parámetros comunes.

Consulte la página anterior para ver una descripción completa de estos parámetros comunes.

## Analog (analógico)

Este retardo simula los de tipo analógico, incluyendo el sonido de saturación que se producía cuando el parámetro de realimentación es llevado más allá del 100%. Pruebe con un alto nivel de realimentación combinado con filtros de corte de agudos y graves.

Además de los parámetros "comunes" descritos en la

página anterior, este tipo de retardo le ofrece estos otros parámetros:

#### **Drive (saturación)**

Rango: 0 a 24 dB

Use esto para simular el suave deterioro de las repeticiones del retardo debido a la saturación.

#### Tape (cinta)

Este retardo incluye el parámetro "Drive" que puede usar para añadir saturación a las repeticiones de retardo asociadas habitualmente a los retardo de cinta.

Además de los parámetros "comunes" descritos en la página anterior, este tipo de retardo le ofrece estos otros parámetros:

### **Drive (saturación)**

Rango: 0 a 24 dB

Cuanto mayor sea el valor de este parámetro, más distorsionadas serán las repeticiones. Este efecto puede producir una sensación muy "analógica".

## Ping Pong

Este efecto hace que el retardo vaya cambiando entre los canales izquierdo y derecho, produciendo una bonita sensación stereo. Use el parámetro Width para determinar cómo de "stereo" quiere que sea el efecto.

Además de los parámetros "comunes" descritos en la página anterior, este tipo de retardo le ofrece estos otros parámetros:

### **Width (amplitud)**

Rango: 0 a 100%

Esto determina lo que se alejarán las repeticiones con respecto al centro (izquierda y derecha).

*Este si estamos conectados en estéreo, no se aprecia*

## Dynamic Delay (retardo dinámico)

Esto fue una función introducida inicialmente en el famoso TC 2290 y que permitía que el dinamismo del nivel de entrada modificase de forma activa el nivel de salida del retardo, haciendo que la señal fuente quedase limpia y clara mientras tocaba. Este retardo dinámico complementa de forma muy eficaz su interpretación.

Use el parámetro Sense para determinar en qué momento deben volver a salir a la superficie los retardos.

Use el parámetro Offset para ampliar la imagen stereo.

Además de los parámetros "comunes" descritos en la página anterior, este tipo de retardo le ofrece estos otros parámetros:

#### **Offset (desfase)**

Rango: 0 a 200 ms

Esto aplica un desfase en las repeticiones de retardo solo en el canal derecho. Para un efecto stereo "amplio", el retardo en ambos canales no se debería producir exactamente a la vez. Para ello, aplique solo unos pocos milisegundos aquí. El usar un valor mayor le dará resultados que irán desde un efecto slap-back generoso a efectos mucho más extremos.

#### **Sense (Sensibilidad)**

Rango: -50 a 0 dB

Este parámetro determina la rapidez con la que deberían ser audibles las repeticiones del retardo en relación con el nivel de señal de entrada. Esto actúa como un umbral entre su señal de guitarra y las repeticiones del retardo.

## **Damp (amortiguación)**

Rango: 0 a 100 dB Como hemos explicado antes, el retardo dinámico atenúa el nivel de las repeticiones del retardo en base a la entrada.

Este parámetro ajusta la cantidad de esa atenuación.

#### **Rel (Salida)**

Rango: 20 a 1000 ms

Determina la velocidad con la que dejará de ser aplicada la atenuación a las repeticiones del retardo.

*Es a modo de un relesase de procesador dinámico, por supuesto si no hay atenuación programada "damp" este último no se notará, si aplicamos una atenuación y un rel corto, esa atenuación se aplicará sólo ese tiempo corto y luego cesará la atenuación*

## Dual Delay (retardo dual)

Este auténtico retardo dual le permite ajustar dos fases de retardo completamente independientes, cada una con su propio parámetro Tempo, corte de agudos y graves y un parámetro "Pan".

Además de los parámetros "comunes" descritos en la página 41, este tipo de retardo le ofrece estos otros parámetros:

#### **Pan1 & Pan2**

Rango: 50L a 50R

Este parámetro le permite ajustar la posición dentro del panorama stereo de las repeticiones de las líneas de retardo 1 y 2.

## FX Mute (desbordamiento)

Este parámetro determina la forma en la que deberían comportarse los efectos de retardo y reverb al cambiar de un preset a otro y al anular uno de estos efectos.

Este parámetro se encuentra dentro del menú Utility. **Soft:**

El retardo y reverb "repicarán" o seguirán sonando Los retardos tienen un efecto de desbordamiento auténtico, lo que implica que, p.e., si tiene un tiempo de retardo largo y ajusta este parámetro FX Mute a "Soft", los retardos continuarán sonando incluso cambie a un preset que tenga unos valores de retardo completamente distintos.

Las reverbs también pueden tener este desbordamiento en los cambios de preset, pero usarán los valores del nuevo preset escogido.

#### **Hard:**

Los retardos y reverb quedarán anulados.

*Es una de las secciones de manejo de delays que mejor explicada se ha visto en comparación con otros fabricantes.*

*Teniendo en cuenta que siempre buscamos un sonido con "naturalidad" esta sección nos pone al alcance herramientas que sólo aparecen en procesadores de estudio o pedales de alta gama, lo que nos permite hacer atenuaciones de frecuencias potencialmente conflictivas y diferentes tipos de retardos con naturalezas y dinámicas distintas.*

*Además podemos utilizar la sección pitch para tener otro delay. Además del doble delay que ya tenemos, pero pudiera ser que nos guste más uno de cinta o analógico para el más largo*

## EFECTOS - REVERB

### Tipos de reverb

El NOVA System le ofrece cuatro reverbs clásicas distintas. Todos los tipos disponen de los mismos parámetros editables, si bien las características de cada reverb son diferentes.

#### **Spring (muelles)**

Este algoritmo ha sido diseñado para reproducir el sonido de una antigua reverb de muelles, como las que se pueden encontrar en los amplificadores tradicionales de guitarra. **Hall (salón)**

Este algoritmo simula un salón bastante grande y preserva las características naturales del material fuente.

Resulta excelente cuando busque una reverb discreta con tiempos de decaimiento medio-largos.

#### **Room (habitación)**

Este tipo simula una sala relativamente pequeña y amueblada. En este tipo de salas, muchas reflexiones son absorbidas por los materiales blandos y la señal fuente es reflejada y se crea un sustain principalmente generado por las paredes.

#### **Plate (láminas)**

Antes de la llegada de la era digital, se utilizaron muelles reverberantes o grandes láminas metálicas para crear el efecto reverb; las reverbs de láminas tenían un sonido difuso y brillante. Este tipo de reverb se usaba para hacer que la señal procesada "resaltase" en lugar de mezclarse de forma natural con el sonido. Con estos párrafos solo hemos pretendido darle un ligero barniz a la hora de que sepa escoger el tipo adecuado para una aplicación concreta. Tómese su tiempo para escuchar los distintos tipos, experimentar con ellos y... no tenga miedo y sea creativo!!

*Para entender qué se quiere decir al respecto de las reverbs diferentes a las de muelles (que son las que "se nos escapan" a los guitarristas):* 

*Hall es una reverb grande y natural, no amortigua frecuencias, por lo que puede ensuciar algo en el final si no tenemos cuidado*

*Room es más oscura, con atenuación de ciertas frecuencias*

*Plate es brillante, metálica, artificial... cuidado con pasarse, puede ser molesta*

*...salvo que queramos conseguir eso, claro.*

*Muchos técnicos suelen usar en su mezcla reverbs largas con mix bajo, pero eso es para mezcla, el guitarrista busca su sonido y ese solo tiene que sonar así, pues eso, ahora vienen los parámetros que nos van a permitir apoyar nuestro sonido.*

#### Parámetros de reverb comunes **Decay (decaimiento)**

#### Rango: 0.1 a 20 segundos

Este parámetro determina la longitud del campo difuso de la reverb. Esta longitud queda definida por el tiempo que tarda el campo difuso en decaer aproximadamente 60 dB. *Lo que va a durar la cola de ese efecto*

#### **PreDly (pre-retardo)**

 $R$ ango: 0 a 100 ms

Esto define un corto retardo colocado entre la señal directa y el campo difuso de la reverb. Use este preretardo para hacer que el material fuente se mantenga limpio con respecto al campo difuso de reverb que va detrás de él.

#### *Lo que tarda en comenzar la reverb, imaginemos que es el tiempo en que tarda en llegar nuestro sonido al lugar donde empiezan las reflexiones acústicas*

#### **Shape (forma)**

Rango: Round, Square, Curved

Ajusta la forma de la sala simulada, lo que tiene una enorme importancia sobre las características de la reverb. Pruebe con cada una de estas formas.

#### **Size (tamaño)**

Rango: Small, Medium o Large

Aunque el tiempo de decaimiento puede ser alterado entre 0.1 y 20 segundos en todos los tipos de reverb, el elegir un tamaño (de sala) predefinido puede hacer que se acerque más rápido al sonido que quiera:

Para conseguir una simulación con un sonido natural de una gran sala con un decaimiento largo, elija "Large". Use los valores medium y small si quiere simular salas más pequeñas. Repetimos: la consecución del sonido de guitarra perfecto no siempre es cuestión de hacer lo que resulta más obvio. Puede conseguir sonidos muy interesantes "nadando contra corriente".

### **Hi Col & Lo Col (Color agudos/graves)**

Rango color Hi (agudos): Wool, Warm, Real, Clear, Bright, Crisp y Glass.

Rango color Lo (graves): Thick, Round, Real, Light,

Tight, Thin, NoBass

Estos parámetros le ofrecen seis variaciones de los rangos de frecuencias agudas y graves de la reverb.

Los dos parámetros Color pueden cambiar realmente las características y el estilo de la reverb – de "oscura" y "ambiental" a "chisporroteante" y "brillante".

#### **Hi Lev & Lo Lev (Nivel agudos/nivel graves)**

Rango: -25 a 25

Use estos dos parámetros para enfatizar o atenuar los tipos de color de agudos y graves elegidos.

**Early (Reflexiones iniciales)**

#### Rango: -100 a 0 dB

Este parámetro fija el nivel de las reflexiones iniciales (tempranas) de la reverb.

#### **RevLev (Nivel de reverb)**

Rango: -100 a 0 dB

Este parámetro fija el nivel del campo difuso de la reverb. **Diff (Difusión)**

#### Rango: -25 a 25

Con este parámetro puede ajustar con precisión la densidad del campo difuso de la reverb. Esto es ajustado de forma automática cuando elige un tiempo de decaimiento y le permite reducir el flutter en el campo difuso a un mínimo absoluto.

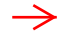

*El flutter es cuando los rebotes se mezclan unos con otros y se potencian determinadas frecuencias de ese sonido incluso puede llegar a haber una alteración del pitch (tono), esto puede ser malo si usamos fuertes saturaciones, además de perder definición*

#### **Mix (mezcla)**

Rango: 0 a 100% Este parámetro determina la relación entre la señal seca y el nivel del efecto de este bloque.

*El enfoque de algunos efectos para un guitarrista es algo diferente, pero no se debe ser extremista, ya que normalmente tocamos con otras personas. La integración de nuestro instrumento en el conjunto de la banda ha de ser correcta pues si generamos un exceso en frecuencias que "invaden" territorios de otros miembros de la banda, estaremos produciendo una confusión acústica que se puede trasladar a que sólo se oiga ruido, una bola de graves y medios graves que enmascaran al resto de forma que el oyente no entiende nada.*

*Los delays, reverbs y algunos efectos de modulación producen esto, y si además se juntan unos con otros, todavía más. Por eso si mezclamos varios de estos, deberemos de "recortar" sus alas (en este caso sus "colas") y atenuar frecuencias que generen conflicto y usar el mix, para poner más o menos efecto en la mezcla final.*

*Además tenemos herramientas suficientes para hacer que un sonido sea más cálido, más brillante u oscuro.*

## ESPECIFICACIONES TÉCNICAS

**Entradas y salidas digitales** Conectores: Formatos: Frecuencias de muestreo: **Entradas analógicas** Conectores, balanceados: Impedancia - Bal/no balanceado Nivel entrada linea @ 0 dBFS: Sensibilidad linea @ 12 dB margen: Nivel entrada Drive @ 0 dBFS: Sensibilidad Drive @ 12 dB margen: THD: Crosstalk o cruce de señal: Conversión A -D: **Salidas analógicas** Conversión D -A: Retardo D -A: Conectores, balanceado: Impedancia salida: Nivel de salida máximo (Balanceado/no balanceado): Rango de salida: Rango dinámico: THD: Respuesta de frecuencia: Interface de control MIDI: Pedal:

RCA (S/PDIF) S/PDIF (24 bits), EIAJ CP -340, IEC 958 44.1 kHz, 48 kHz

conector de 6.3 mm Línea: 21/13 kOhmios 24 a 0 dBu 12 a -12 dBu 18 a -6 dBu 6 a -18 dBu  $<$  -100 dB (0,001 %) @ 1 kHz < -85 dB, 20 Hz a 20 kHz 24 bits, sobremuestreo 128x

24 bits, sobremuestreo 128x 0.63/0.68 ms  $\omega$ , S.R.= 48/44.1 kHz conector de 6.3 mm 40 Ohmios

20 dBu/14 dBu, carga  $R = 1200$  Ohmios 20 dBu / 14 dBu / 8 dBu / 2 dBu > 104 dB, 20 Hz a 20 kHz  $\leq$ -98 dB (0.0013 %) @ 1 kHz +0/ -0.3 dB, 20 Hz a 20 kHz

In/Out/Thru: DIN 5 puntas conector de 6.3 mm

#### *INCONVENIENTES:* **RETARDOS:**

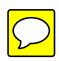

Todo tiene retardo, ellos reconocen un retardo de conversión D-A de casi 0'7ms, pero claro A-D no dice cuánto, además hay que sumar que si un preset va "muy cargado" de efectos y parámetros activos, pues más retardo, en el peor de los casos creo que unos 20ms y eso con switch midi, el switch 3 no sé cómo va, pero también tiene.

También he de decir que si haces un preset a partir de uno de fábrica y lo modificas y le añades cosas, en mi caso, he comprobado que da más retardo que si lo vas confeccionando desde la nada.

#### CONEXIONES:

4 cables no es posible

Otra entrada pedal

Salidas XLR además de las balanceadas que ya tiene, que el simulador de altavoz fuese asignable a éstas ya que son las que se usan para conexión a mesa habitualmente

La salida digital me ha sido incompatible en alguna mesa que he usado, desconozco por qué, pero no con tarjetas de audio.

#### ENCENDIDO/ALIMENTACIÓN:

Carencia de interruptor de encendido Carencia de salida de corriente continua estabilizada y aislada para pedales externos

## *ENLACES:*

- Foro de opinión / debate y otras hierbas, acerca de esta pedalera:

[http://www.guitarristas.info/foros/comunidad-nova](http://www.guitarristas.info/foros/comunidad-nova-system/142022)system/142022

*Requiere registro en el foro, es en español.*

#### - Yahoo groups

[https://groups.yahoo.com/neo/groups/nova](https://groups.yahoo.com/neo/groups/nova-system/info)system/info

*Requiere registro en el foro, es en inglés, tiene un apartado donde se puede acceder a archivos, presets y otras descargas:*

*[https://groups.yahoo.com/neo/groups/nova](https://groups.yahoo.com/neo/groups/nova-system/files)system/files*

*Donde se puede descargar el nova manager, editor para la nova System:*

[https://groups.yahoo.com/neo/groups/nova](https://groups.yahoo.com/neo/groups/nova-system/files/Editors/)system/files/Editors

- Oficial de la marca:

[http://www.tcelectronic.com/nova-system](http://www.tcelectronic.com/nova-system/) *Enlace de descarga de preset limited edition, del firmware*

#### *ANEXO SOBRE RUDIMENTOS DE ECUALIZACIÓN*

*Vamos a partir de las frecuencias que trabajamos con la guitarra, las fundamentales de cada nota. Afinaciones alternativas aparte, aquí vamos a comenzar desde la típica afinación estándar EADGBE. Como dijimos anteriormente aclarar que la octava de una nota se corresponde con el doble , o la mitad, de su* 

*frecuencia fundamental, según sea aguda o grave respectivamente, cosa que veremos en la figura siguiente.*

**Pitch**  $\mathbf{1}$  $\overline{\mathbf{2}}$  $\overline{\mathbf{3}}$  $\overline{\mathbf{4}}$ 5 6  $\overline{\mathbf{z}}$ 8 51.913 207.652 1661.219 3322.437  $G#$ 103.826 415.305 830.609 48.999 97.999 783.991 1567.982 G 195.998 391.995 3135.963 F# 46.249 184.997 369.994 739.989 1479.978 92.499 2959.955 F 43.654 87.307 174.614 349.228 698.456 1396.913 2793.826 E 41.203 82.407 164.814 329.628 659.255 1318.510 2637.020 D# 38.891 77.782 155.563 311.127 622.254 2489.016 1244.508 D 36.708 73.416 146.832 587.330 1174.659 2349.318 293.665  $C#$ 34.648 69.296 138.591 277.183 554.365 1108.731 2217.461 32.703 261.626  $\mathbf c$ 65.406 130.813 523.251 1046.502 2093.004 4186.009 B 30.868 61.735 123.471 246.942 493.883 987.767 1975.533 3951.086 A# 29.135 58.270 116.541 233.082 466.164 932.328 1864.655 3729.310 27.500 55.000 110.000 220.000 440.000 880,000 1760.000 A 3520.000

## **Octavas**

*Si tomamos la nota Mi/E, por familiaridad, en la columna 1 está la 4ª cuerda al aire de nuestro bajista, la columna 2 es la 6ª cuerda al aire de nuestra guitarra, saltamos a la columna 4ª donde está la cuera 1ª al aire y las columnas 5ª y 6ª serías los trastes 12º y 24º (quien lo tenga), respectivamente. Por tanto no superamos los 1400hz con una nota fundamental.*

*Esto nos puede ayudar a tener una referencia aproximada de por qué rango nos movemos, ya que una guitarra eléctrica de 22 trastes se queda en los 1174.659 Hz, una electroacústica en 1046.502 Hz (20 trastes).*

*Ecualizar el sonido de una guitarra no tiene un patrón transportable de un equipo a otro, cada uno de nosotros tendrá, a igualdad de sonido (supongamos), unos valores muy distintos de eq. Con esto me refiero a que cada guitarra, con sus pastillas y conectada a un cabezal o combo determinado suena de una manera concreta, y los demás no. Por eso para partir con un sonido de nuestro amplificador, ponemos los potenciómetros al centro (los de graves, medios y agudos) y si escuchamos en todo su recorrido éstos, oiremos como hay una zona en la que "se nota" que actúa más(cada ampli va a ser distinto), pues sabiendo esto, debemos encontrar el sonido que nos gusta para el estilo que tocamos. Esta es la razón por la que no se encuentran configuraciones de eq de uno o de otro, son aproximaciones o directrices genéricas (medios a 3/4... a lo mejor en mi ampli es "a tope de la rosca", por eso no me sale ese sonido)*

*Por ejemplo las guitarras de sonido pesado (metal) suelen usar una configuración de graves y agudos altos y medios atenuados o recortados (según), en rock clásico se atenúan los graves y se potencian los medios, para las solistas de éste último los agudos se potencian.* 

*Pero esto es para obtener la base del sonido, luego disponemos de un ecualizador paramétrico en la pedalera Nova System que nos permite seleccionar tres frecuencias a placer, el ancho de octava y +/- 12db de ganancia. Con eso tenemos otra herramienta importante para modificar nuestro sonido y aquí unas pocas indicaciones sobre frecuencias de actuación, ante todo tener en cuenta que si desde el amplificador estamos "exprimiendo" un sonido en algunas frecuencias y le empujamos más aún con este eq, podemos obtener un sonido desastroso, sobre todo si se procesa con algunos efectos, ojo con esto. Por esto, a veces es mejor "quitar" que "poner" decibelios de ganancia, si quiero que se aumenten los agudos reduzco graves y así.*

Las indicaciones sobre una frecuencia determinada son siempre aproximadas (por lo de la diferencia de equipos), *con lo que siempre será "alrededor de..." esa frecuencia o esa ganancia, además como hemos visto las fundamentales de una guitarra van desde los 81 a casi 1400 hz, con lo que sus armónicos respectivos se proyectan muy alto, y el actuar sobre un intervalo de frecuencias, hace que también actuemos sobre otras notas que a lo mejor no querríamos hacer tan presentes.* 

*Referente a los tres "potes" típicos de un amplificador de los de siempre.*

*Graves: son el cuerpo del sonido y también los que van a generar un sonido pastoso que puede emborronar a la banda completa al invadir terrenos acústicos que no son propios de la guitarra.* 

*Medios: Son la presencia de la guitarra, ésta es un instrumento de medios y compite en ellos con las voces contribuyendo al conflicto. Con presencia me refiero a que una vez hemos definido graves y agudos, los medios son los que "colocan" el sonido en el nivel adecuado de protagonismo.*

*Agudos: Nos dan claridad, brillo y definición al sonido*

*Entrando en frecuencias para actuar con paramétricos:*

*- Atenuaciones de alrededor de los 50hz incrementa armónicos superiores, la guitarra no tiene notas fundamentales en este rango, pero son los armónicos los que nos definen los sonidos.*

*- alrededor de 80-250Hz es la frecuencia del "cuerpo" del sonido en guitarra, subir engorda y endurece el sonido, da más cuerpo; bajar aclara y elimina turbidez, cuando parece que retumba.*

*- 250-800Hz esos medios graves que pueden enturbiar más un sonido o reforzar su pegada según se nos vaya la mano, puede interesar tener un preset destinado para destacar en un momento determinado, atenuar en esta zona si notamos que el sonido es muy de "hojalata".*

*- En medios y medios-agudos esta zona da sonido de "nasalidad" hacia 1Khz, a partir de 1,5Khz podemos incrementar para perfilar sonidos, aclarar y definir graves, por la misma razón si nos pasamos podemos volver a confundir el sonido. Dependiendo del pasaje ejecutado no podemos ir actuando sobre rengos frecuenciales de hasta 4 Khz.*

*- de 3 a 5 Khz Definición de solos, ataque y claridad...(si hay una guitarra desafinada en una mezcla, reducimos aquí para que no sea tan presente) Reforzando esta zona se puede hacer que el sonido "golpee" en la cara.*

*- de 5-8 Khz seguimos en terreno de la presencia y entramos a generar "brillo" y sibilancia, lo que sería "afilar el sonido", típico del rock. Nos puede ayudar para definir los armónicos artificiales y que oigamos "chillar" nuestra guitarra como tiene que ser para poder reventarle los tímpanos al de la primera fila.*

*- de 10 Khz hacia arriba, solo brillos, endurecimiento de las notas mas agudas de la parte alta del mástil, sibilancias/hiss cosa que puede generar ruido en distorsiones tipo fuzz o moduladores tipo phaser o wah*

*La localización de una frecuencia molesta debemos hacerla ejecutando un "barrido" con el ecualizador, nos vamos a una banda ponemos un ancho de una octava, recortamos -10db (algo importante) y tocamos con la guitarra lo que genera ese ruido mientras con la perilla de la frecuencia vamos desplazando hasta que "matamos el ruido molesto", es ahí donde debemos de reducir el ancho de octava para ser más selectivos y llegar al mínimo posible (para no estropear el resto del sonido) posteriormente sólo reduciremos la cantidad de ganancia justa para que no moleste, no es necesario más.*

*No debemos tener miedo de poner un parámetro a su extremo, así oiremos de lo que es capaz, una eq bien usada puede mejorar nuestro sonido, pero si nuestro sonido está bien, no es necesario utilizarla, la tenemos ahí por si acaso nos hace falta y ya está... no hay que abusar*

*El objetivo de la ecualización es hacer que lo que oímos "se entienda", si un sonido tiene falta de alguna frecuencia, con un ecualizador no vamos a "inventar" lo que no tiene, pero sí podemos "quitar" lo que le sobra. Si definimos bien los graves y medios graves de forma que no haya confusión, luego no tendremos que abusar de los agudos para generar claridad y brillo (por ejemplo, de ahí la importancia de tener un sonido básico desde el ampli.*

#### *ANEXO SOBRE EFECTOS*

#### *REVERB*

*Es uno de los efectos más habituales que surge de la necesidad de simular un recinto acústico concreto y con los parámetros que tiene regulamos el tamaño, forma, dureza de sus materiales, mobiliario, revestimientos, etc...*

#### *Parámetros Principales*

*· REV TIME (Tiempo de Reverberación) es el tiempo expresado en segundos o fracciones de segundo que es necesario para que el nivel de reverberación disminuya unos 60dB convirtiéndose en inapreciable.*

*· PRE-DELAY o INITIAL DELAY es el tiempo que transcurre desde que llega el sonido directo o la señal original hasta que llegan las primeras reflexiones que corresponden a la pared opuesta a la fuente de sonido. Suele variar entre 0 y algunos cientos de milisegundos. Cuanto mayor sea, más grande parecerá la sala simulada, al dar la impresión de que la pared opuesta esta mas alejada.*

*· EARLY REFLECTIONS primeras reflexiones o reflexiones primarias, en algunos procesadores permite desactivarlas. En principio son las que mayor carga sonora poseen y que más cerca de la señal original se situarán.*

*· REV DELAY es el tiempo que transcurre entre las primeras reflexiones y el inicio de la reverberación.*

*· DIMENSION nos permite configurar las dimensiones del recinto. En algunos casos viene expresada directamente en metros cúbicos, aunque algunos modelos permiten configurar por separado la anchura (WIDTH), la altura (HEIGHT) y la profundidad (DEPHT). También suele aparecer como ROOM SIZE que siempre va expresado en metros cúbicos.*

*· DIFUSSION esta relacionada con el contenido de una supuesta sala, es decir si es una sala llena o vacía. Cuanto mayor sea más rica y compleja será la reverb.*

*· DENSITY determina la densidad de las reflexiones, entendiendo por densidad, el numero y secuencia temporal entre todas las reflexiones que componen la reverberación. Cuanto más alta es la densidad mas pesada o contundente será la reverb.*

*· LIVENESS está relacionado con los materiales con los que van revestidas las paredes de la sala.*

*Realmente expresa la vivacidad de la sala. Si queremos simular una sala con paredes de piedra el valor será muy alto, mientras que si queremos una sala mas muerta como si hubiese moqueta en las paredes, su valor será ciertamente muy bajo. Hay que tener en cuenta que este parámetro tiende a actuar solo sobre las frecuencia más agudas.*

#### *Presets más habituales*

*· HALL - En principio simula una gran sala, tipo auditorio. Suelen ser bastante largas y poco densas. Hay fabricantes que distinguen entre SMALL HALL o LARGEST HALL.*

*· ROOM - Simula las condiciones acústicas de una sala pequeña o una habitación.*

*· PLATE - Realmente es una reverberación mecánica, como si colocásemos una plancha metálica frente a la fuente de sonido, de forma que sobre todo las reflexiones primarias son muy brillantes.*

*· CATHEDRAL - Intenta recrear las condiciones acústicas de la típica catedral gótica, una reverb muy larga y densa llena de matices y poco recomendable para las mezclas por que tiende a enturbiarlo todo.*

*· BATHROOM - Como su nombre indica, simula las condiciones de un cuarto de baño típico, un espacio mas bien reducido y muy brillante puesto que las paredes son de azulejo y ya se sabe de las propiedades acústicas de la bañera. Hay fabricantes que también incluyen una variante STATE BATHROOM, que viene a ser un baño de grandes dimensiones.*

*· TEATHRE - En teoría simula las condiciones acústicas de un teatro, aunque en la práctica viene a ser una reverb hall un poco menos densa y matando un poco las reflexiones primarias.*

*· STUDIO - En principio un estudio no debería tener ningún tipo de reverb, pero algunos fabricantesincluyen unpreset donde han dejado las reflexiones primarias y han eliminado el resto. Incluso diferencian entre STUDIO A y STUDIO B, cuya diferencia viene a ser las dimensiones del estudio. Aunque otros fabricantes usan configuraciones distintas.*

*· VOICE ROOM - De verdad que hay fabricantes osados en esto de hacer presets, en principio es una reverb tipo ROOM adaptada para voz (?) Pero no queda ahí la cosa, también te puedes encontrar DRUMS ROOM o GUITAR ROOM.*

*· MILLENIUM - Es similar a la CATHEDRAL pero incluyendo muchos más retardos. No simula ningún tipo de recinto conocido, es muy espectacular aunque poco práctica.*

## *DELAY*

*Se trata de un elemento rítmico que debe de estar acompasado o sincronizado con el tema en ejecución. Distinguimos entre eco simple, donde hay una sola repetición y con un retardo determinado y el eco múltiple,* 

*donde además definiremos la realimentación o número de veces que se va a repetir ese eco, los parámetros a tener en cuenta son:*

*Feedback, nº de repeticiones del eco, desde una a múltiples a extinción*

*Tempo: del que ya se ha dado una explicación en las instrucciones*

*Delay time: Establece la separación entre la fuente y los ecos*

*Lo cut: establece el corte de frecuencias graves para evitar generar ruidos con las repeticiones*

*Hi cut: mismo que en el anterior paro con las frecuencias agudas, según los sonidos que usemos esto nos va a ser muy útil para evitar realimentaciones microfónicas*

*Level / Mix: proporción con la señal seca*

*Pan: grado de panoramización de las repeticiones en caso de ping pong delay o doble delay.*

*Amplitud o atenuación: degradación de la repetición.*

## *CHORUS*

*El efecto Chorus retrasa la señal original. El tiempo de retardo se modula con un LFO. La señal retrasada y modulada se mezcla con la señal original, seca.*

*Puede utilizar el efecto Chorus para enriquecer la señal entrante y crear la impresión de que se están tocando varios instrumentos o hay varias voces cantando al unísono. Las leves variaciones del tiempo de retardo generadas por el LFO simulan las sutiles diferencias de tono y temporización que se oyen cuando varios músicos o vocalistas actúan juntos.*

*El uso de Chorus también añade plenitud o riqueza a la señal, y puede añadir movimiento a sonidos bajos o sostenidos.*

*El Chorus de la Nova System además permite cambiar el retardo, cosa poco habitual en efectos de pedales.*

## *FLANGER*

*Otra definición diferente a la del manual*

*El efecto Flanger funciona de forma muy parecida al efecto Chorus, pero utiliza un tiempo de retardo significativamente más breve. Además, la señal del efecto se puede reenviar a la entrada de la línea de retardo. El flanging se suele utilizar para crear cambios que se describen como la adición de un matiz espacial o subacuático a las señales de entrada.*

### *PHASER*

*El efecto Phaser combina la señal original con una copia que está ligeramente fuera de fase con respecto a la original. Esto significa que las amplitudes de las dos señales alcanzan sus puntos máximo y mínimo en momentos ligeramente diferentes. Las diferencias de temporización entre las dos señales se modulan mediante dos LFO independientes.*

*Además, Phaser incluye un circuito de filtrado y un seguidor de envolvente integrado que realiza un seguimiento de los cambios de volumen en la señal de entrada, lo que genera una señal de control dinámica. Esta señal de control altera el rango de barrido.*

*Desde un punto de vista sonoro, el ajuste de fase crea un efecto de ráfaga (constituido por sonidos que recorren el espectro de frecuencias). Aunque se trata de un efecto utilizado habitualmente para la guitarra, es adecuado para varios tipos de señales.*

### *TRÉMOLO*

*El efecto Tremolo modula la amplitud de la señal entrante, lo que provoca cambios de volumen periódicos. Reconocerá este efecto por los amplificadores combinados de guitarra vintage (en los que se suele denominar incorrectamente vibrato, el vibrato actúa sobre el tono). Este efecto se suele usar para simular el altavoz giratorio, en sincronización con un panner (panoramizador), aunque es cierto que la sensación de movimiento genera una variación tonal, esa misma puede ser causada por el cambio a cada extremo del panner, aunque no es igual (imaginemos una ambulancia que se aproxima y luego se aleja)*

#### *COMPRESORES / PUERTAS DE RUIDO*

*Los compresores son los procesadores para alterar la dinámica de una señal, detectan la señal de entrada, la analizan, un controlador de ganancia actúa sobre esa señal en base a una relación de compresión (previamente seleccionada), a una velocidad de activación y desactivación (ataque y release, respectivamente)*

*Umbral: también llamado threshold, es el nivel de señal a partir del que el compresor comienza a actuar modificando la señal, dependiendo de la ganacia que hayamos seleccionado y la relación, las señales débiles que pasen del umbral serán potenciadas y las que superen el límite de ganancia, serán "aplastadas" (según la ratio).*

*Ratio: o relación de compresión, las señales que superan el umbral serán procesadas según una relación que establezcamos a :1, de manera que el exceso de señal que supere ese umbral o límite, será comprimida el nº de veces de la ratio x:1, dejando "pasar" una sola de las partes de todas entre las que fue dividida la señal:*

*si la ratio es 3:1 y la señal supera en 9db, esta será comprimida de manera que no superará los 3db (9/3=3)*

*Tiempo de Ataque: tiempo que tarda el compresor en actuar desde el momento que se supera el umbral, el ataque corto, influye sobre el ataque de la nota, el ataque largo deja oír el ataque de la nota como es sin procesamiento. Esto potenciará o no este ataque dependiendo de cómo esté configurado el compresor:*

*Si está para atenuar la señal el ataque largo hará que se note el ataque de la nota más que el resto del sonido, si está para realzar la señal, el ataque largo hará que el ataque de la nota se oiga menos que el resto de la señal.*

*Si pretendemos trabajar con un procesado del ataque, hay que tener cuidado con el tiempo de relajación, pues si es muy largo, no dejaremos recuperar el ataque programado puesto que el compresor sigue actuando cuando atacamos la siguiente nota, por eso ajustes extremos han de ser calibrados también por sus consecuencias colaterales.*

*Tiempo de relajación: llamado también "release" es el tiempo que tarda el compresor en dejar de actuar desde que se deja de superar el umbral, si un compresor está "realzando" una señal que queremos que sea prolongada, el umbral debe de ser muy bajo, la ratio alta y la ganancia suficiente (que no nos estropee el sonido), la relajación o Release será lo más larga posible (esto depende de lo que nos permita el compresor), pues mientras el compresor actúe la señal será procesada y si se mantiene esta superando del umbral, no "relajará" el compresor.*

*Ganancia: determina la salida final tras el procesamiento.*

*Las puertas de ruido son un procesador de dinámica también, pero su trabajo consiste en "dejar pasar" la señal cuando esta ha superado el umbral que hayamos establecido. Podemos disponer de controles de nivel de reducción y dureza para que no sea un corte artificial de la señal.*

*Una vez "abre" pasa todo, pues ya está abierta la puerta, no es un filtro reductor de ruido.*

#### *Comportamiento diferentes de los compresores y otros procesadores de señal:*

*Nova System tiene dos formas de conexión (por input y por bucle de efectos), según conectemos de una u otra manera, vamos a tener una respuesta diferente de los diferentes efectos que contiene, debido a la colocación en la "cadena".* 

*El tema es el de siempre: saturo lo comprimido, comprimo lo saturado, ecualizo señal limpia, ecualizo señal distorsionada. Para que nos entendamos los mortales con escasos conocimientos técnicos, es añadir los efectos en la "confección del sonido" con lo que formarían parte de su "tono" o bien, añadirlos después para complementar o completar un sonido base ya creado (pasado por su previo), lo segundo sería como lo que se hace en mezcla y masterización: ya tenemos el sonido, pues lo "colocamos" en su sitio. Este jardín es complicado.*

*Es inevitable hacer referencia a las saturaciones y otros efectos para llegar a comprender la importancia de la colocación en la cadena o la diferente incidencia del procesamiento de la señal que se hace de una u otra forma. El ejemplo es el siguiente:* 

*INPUT.- Tenemos un sonido limpio, lo comprimimos, ecualizamos, le aplicamos una reverb y aplicamos distorsión, la distorsión actuará sobre la señal así procesada que le entra y después la cola de la reverb también será distorsionada generando problemas (para este caso hay que usar las saturaciones de la Nova System que están colocadas correctamente en la cadena). No se aconseja usar las saturaciones del ampli con efectos de modulación, repetición o reverb por este problema, aunque nadie dice que no se pueda hacer...se puede.*

*BUCLE.- Por contra, tenemos un sonido limpio al que aplicamos distorsión del ampli (la distorsión genera compresión "per se"), luego activamos nuestro compresor que, en este caso, comprime una señal que ya lleva compresión, por lo que debemos de ser más sutiles en la configuración de ese compresor (menos brutos), pues corremos el riesgo de aplastar en exceso la señal; después activamos un eq (aquí creemos que el eq está al principio como suele hacerse en un pedalboard, pero si observamos la cadena de la Nova, vemos que está al final del todo) este eq actúa sobre una señal ya "hecha" (como se haría en un estudio con una pista ya grabada); después metemos el resto de efectos que actúan sobre una señal distorsionada y lo que hacen es "modelar" ese sonido ya pasado por un previo (no como antes que distorsionábamos un sonido modelado y se puede estropear mucho).*

*En resumen, cuando conectamos por input la Nova System a un ampli, el procesamiento de la señal está compensado por la máquina y, el ampli, es sólo eso: un amplificador de señal. Pero si lo hacemos por un bucle de nuestro maravilloso cabezal a válvulas el comportamiento es diferente el compresor comprime lo que la válvula ya ha comprimido, con lo que re-comprimimos la señal y lo normal es que se pierda volumen y algunas frecuencias, si metemos saturación generaremos eso, saturación, pero no suena bien y la solución pasa por hacer una compresión menos agresiva. En la misma configuración aplicamos un eq y nos encontramos que donde salía un sonido determinado (por input) aquí suena mal, genera distorsión de graves u otro problema similar, entonces la solución suele ser que debemos de ser "menos generosos" con los db o incluso "no actuar" sobre esas frecuencias que antes sí lo hacíamos, por ejemplo:*

*Creamos un eq para potenciar el cuerpo y hacerlo claro y definido, sobre los 200 hz subimos 4-5 db amplitud 1 octava y alrededor de los 3000hz hacemos lo mismo pero subimos a 7-8db. En un ampli económico esto funcionaba con los drives de la Nova, pero al pasar a un valvular de cuatro canales (ocho válvulas de previo), en canal crunch saturaba graves y los agudos a punto de ello. Visto esto se redujo a 0db lafrecuencia de 200hz y a 4db la de 3000hz obteniendo esa clarificación del sonido y definición de esos graves. Esta eq se usa junto con delay slapback para un sonido R&R*

*Pensad que tras el procesado recibido, la señal, adquiere "cosas" que no podemos apreciar a oído, pero que al aplicar el siguiente procesado se ven potenciadas y puede que no de la mejor manera.*

*Todo esto se dice a colación del estándar de lo que es una cadena de efectos, y de la colocación de los diferentes tipos de éstos, a continuación vamos a exponer los lugares de una cadena donde podrían ir ubicados los diferentes tipos de efectos sin causar problemas:*

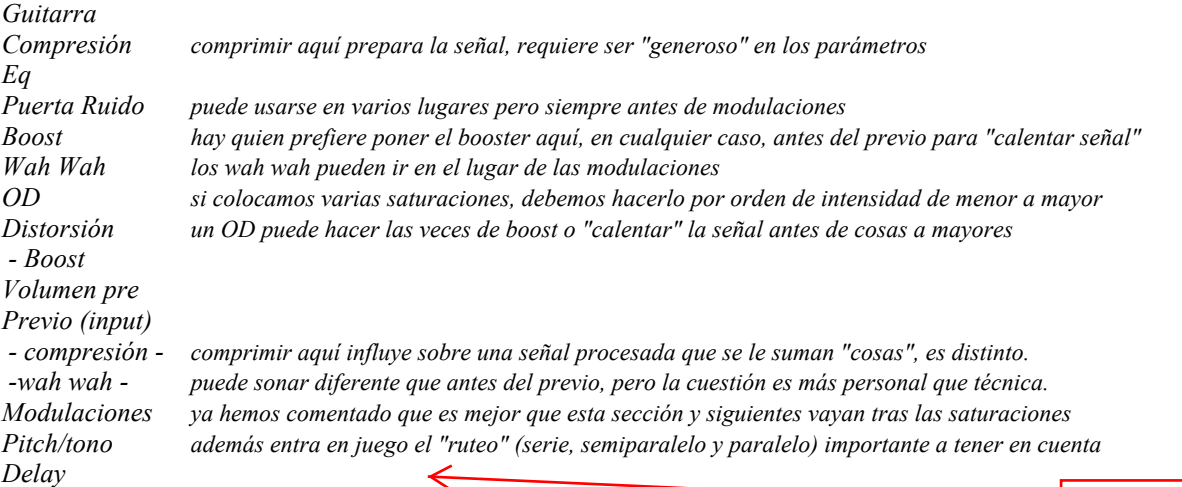

*Reverb*

*- eq - una señal totalmente procesada, con añadidos y demás requiere a veces un "retoque"*

*La configuración tradicional de una cadena en la que se comprime y ecualiza una señal "pura" de la propia guitarra con la excusa que "prepara" la señal, como dicen algunos, en realidad estamos aplastando dinámicamente una señal que emite de la forma más natural el instrumento. Si a todo esto además le añadimos una ecualización antes de pasar por el previo de nuestro cabezal.... pues eso, ya estamos faltando a la verdad (a veces hay que usar los potes de tono y volumen del instrumento).*

*La señal de la guitarra genera una serie de armónicos que al pasar por un previo y luego ser amplificada da como resultado un sonido identificativo del instrumento, pero si desde el primer momento ya impedimos que el instrumento "se manifieste", que muestre su personalidad, estamos perdiendo la mitad del tiempo.*

*En el nombre de "TONO" se han cometido y dicho muchas barbaridades, otra cosa es que un equipo o procesado concreto "altere" de forma no deseada el sonido. Si tenemos un buen instrumento, hay que dejarlo sonar como suena él; si tenemos un buen cabezal, hay que exprimirlo y que se note su carácter; todo lo que pongamos en la cadena de la señal es para endulzar lo anterior, no para destrozar un sonido y que suene "a lo del chino de siempre" (marcianadas aparte, claro, siempre se hace alguna).*

*Con todo esto quiero llegar a la conclusión que usar un eq o un compresor no significa que estemos "adorando a satán" y confabulemos contra "El Tono", las eq se usan para corregir y retocar un sonido, así como los compresores; nos ayudan a eliminar lo que sobra después de un procesado (no deberíamos usarlos antes, pues ahí no sobra nada). En ocasiones los medios técnicos disponibles hace que se adquieran costumbres (porque suena bien), que con el tiempo se convierten en dogma de fe; pues no, hay cosas lógicas e ilógicas. Pero no todo es verdad o mentira, dado que hay que valorar la posibilidad de soluciones extremas ante configuraciones de sonido extremas y NO ESTÁ TODO DICHO, mañana va y se descubre que todo lo anterior es falso.*

*Yo me pregunto: ¿no será que esas configuraciones vienen dadas por querer conseguir sonidos con equipos que no estaban diseñados para ello?*

*Paz y R&R*